$\vert$  .

~.

AT&T PRACTICE AT&T PRACTICE AT&T 231-318-360<br>Standard and Standard At&T 231-318-360 Issue 1, July 1985

of the company's company's

# CENTREX DATA FACILITY POOLING

# IMPLEMENTATION PROCEDURES

# (lAESA AND LATER GENERIC PROGRAMS)

# **1A ESSTM SWITCH**

CONTENTS PAGE

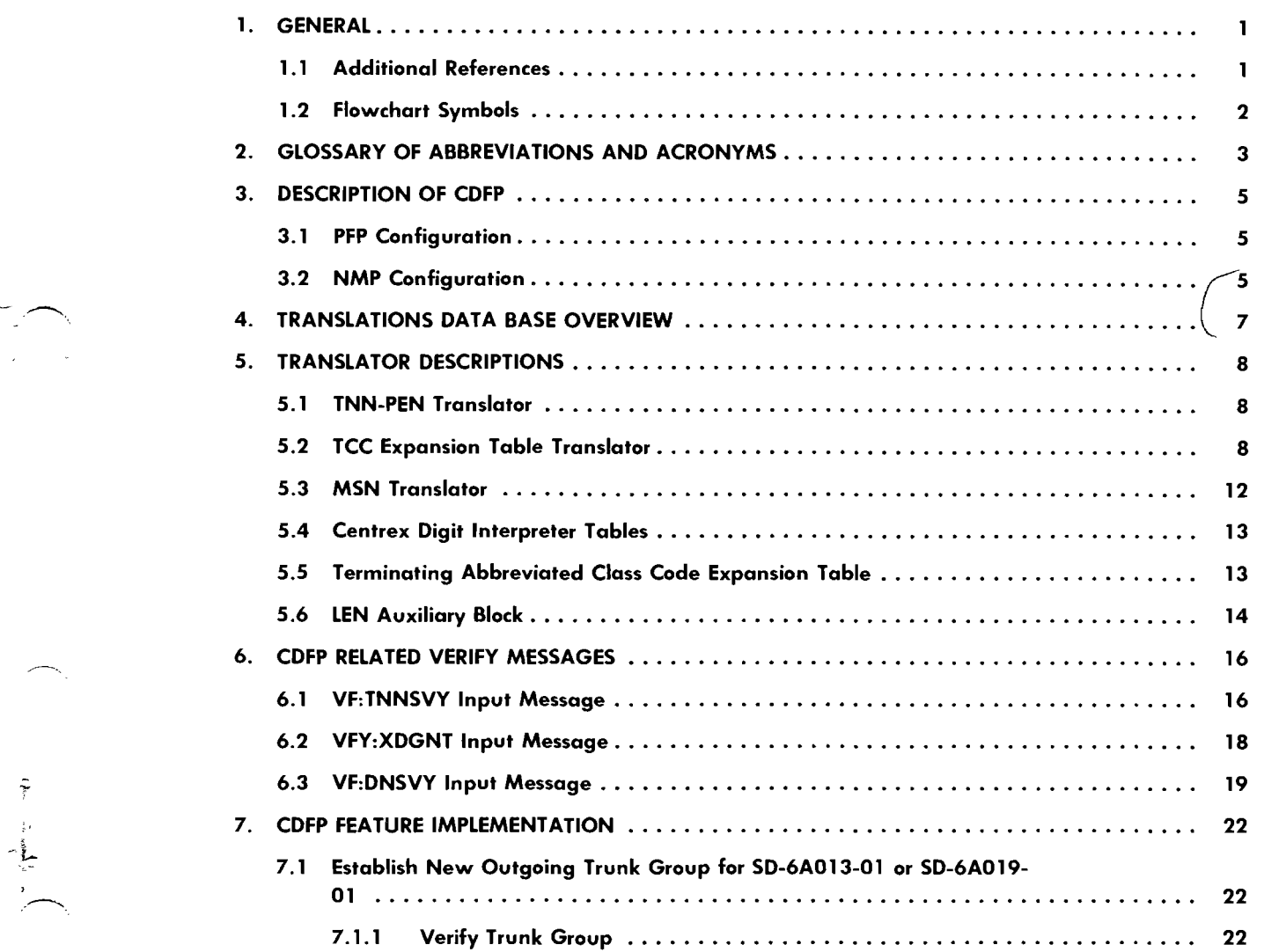

# AT&T TECHNOLOGIES, INC. - PROPRIETARY

Printed in U.S.A

Page i

# CONTENTS PAGE

 $\sim$ 

2

 $\frac{1}{2}$ 

*-r*>:

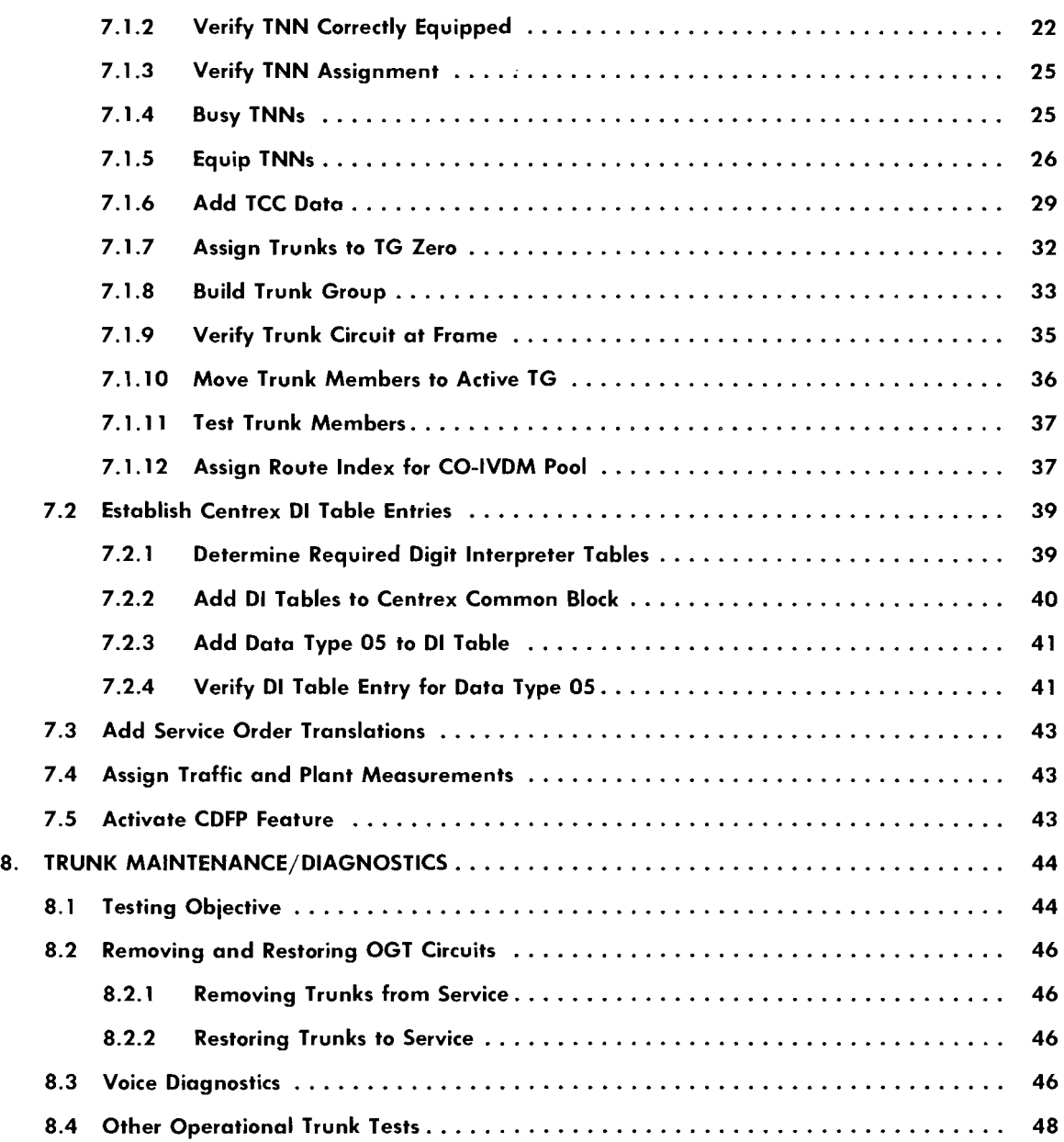

# Figures

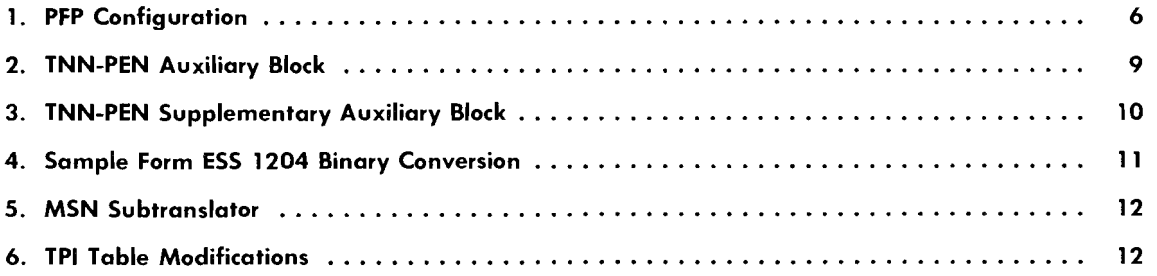

Page ii

~~------

# ISS 1, AT&T 231-318-360

 $\hat{\mathbf{g}}$ 

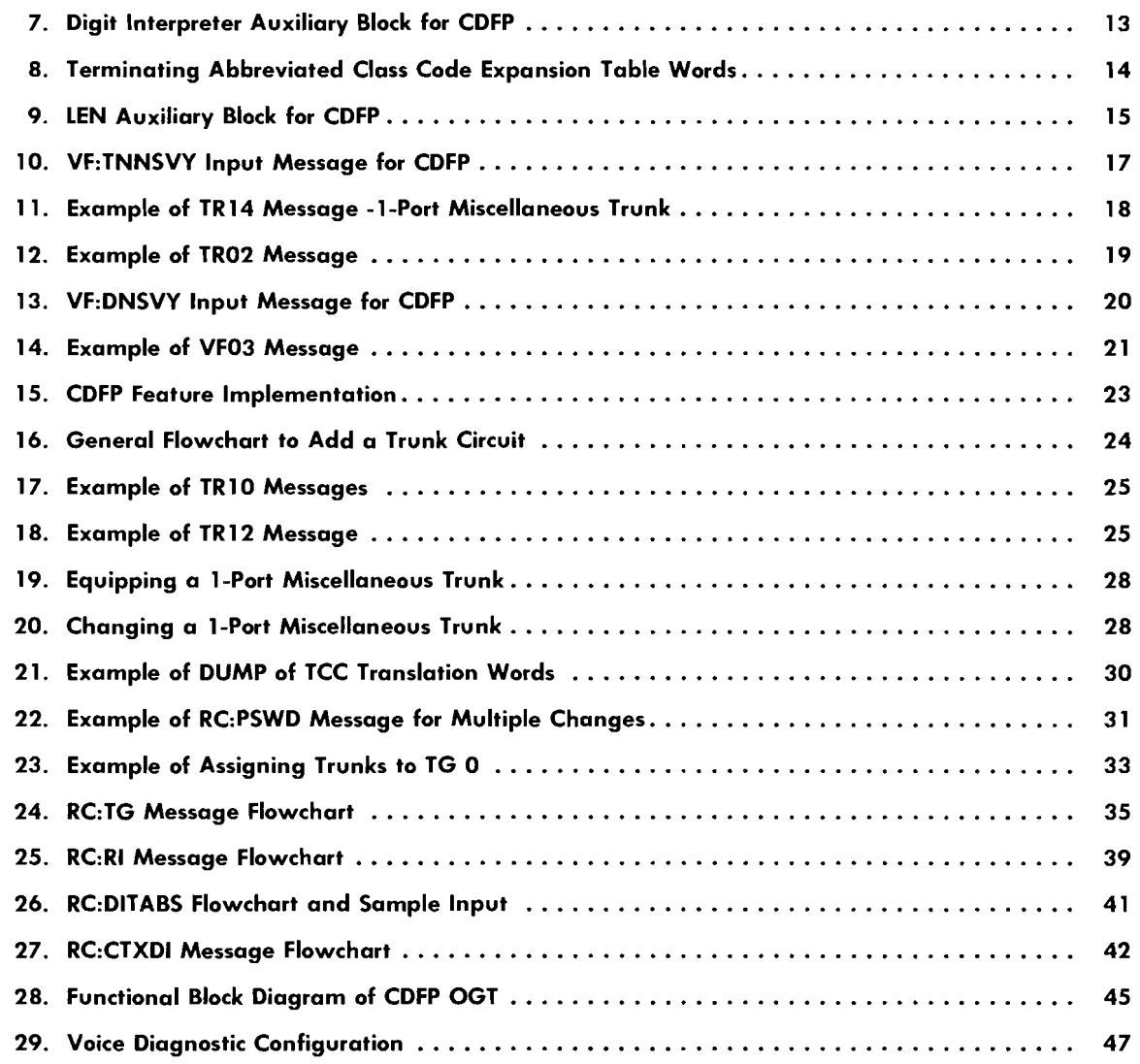

# Tables

 $\frac{1}{2}$ 

 $\frac{1}{2}$ 

 $\begin{pmatrix} 0 & 0 \\ 0 & 0 \end{pmatrix}$ 

ł

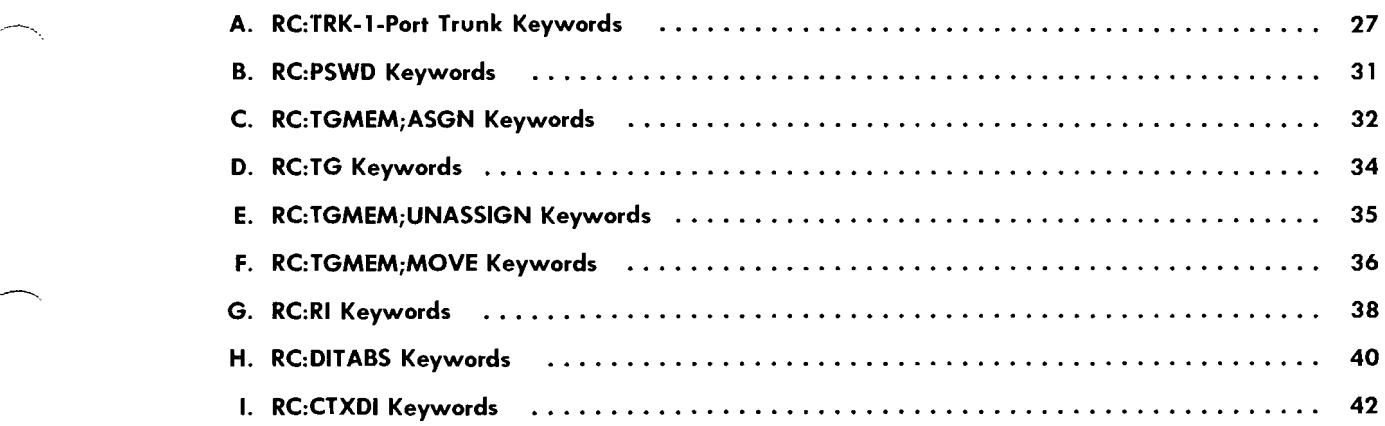

#### 1. **GENERAL**

 $\frac{1}{\sqrt{2}}$ 

This practice provides procedures for implementing the CDFP (centrex data facility pooling) feature for the 1A ESS switch. Included are translator descriptions, RC (recent change) implementation procedures, and verify messages. Also included are procedures for trunk maintenance/diagnostics. Information in this practice covers the PFP (private facility pooling) configuration, with VMI (verify message improvement) capabilities, for the 1AE8A and later generic programs. .

Refer to the feature document, AT&T Practice 231-390-185, for additional information concerning CDFP features and attributes. Familiarity with AT&T Practice 231-390-185 is assumed for understanding this practice.

Items and fields shown in translator layouts and keywords shown in RC and verify messages are not necessarily included in the list of abbreviations and acronyms. These items and keywords are defined in legends included in translator layout figures or tables associated with the RC and verify message.

Refer to AT&T Practice 231-318-316 for additional general information on RC message formats, interpretation of message flowcharts, and RC rollback and rollforward procedures.

Refer to the information accompanying the message flowcharts for definitions of keywords used in RC messages.

#### **1.1 Additional References**

**•**  Refer to AT&T Practice 231-318-334 for information on trunk related RC formats.

Refer to AT&T Practice 231-318-336 for information on rate and route RC formats.

Refer to AT&T Practice 231-318-355 for information on centrex related RC formats.

Refer to AT&T Practice 231-318-331 for information on miscellaneous RC formats.

Refer to AT&T Practice 231-318-325 for information on service order RC formats.

Refer to AT&T Practice 231-371-001 for traffic and plant measurements procedures.

Refer to AT&T Practice 231-318-317 for RC message program listings and system acknowledgments and for RC18 and RC16 output messages.

Refer to Translation Guide TG-1A for documentation of translation data and associated forms.

Refer to Translation Output Configuration PA-6A002 for information relating to the ESS switch translation memory (translators) and forms.

Refer to IM-6AOOl and OM-6AOOl for a complete description of input and output messages.

# **1.2 Flowchart Symbols**

The following symbols are used in RC message flowcharts.

- $( \ )$ **OPTION Symbol:** The OPTION symbol is used to indicate that all flowlines leaving the symbol are optional. None, one, some, or all such flowlines may be selected.
- $\infty$ **EXCLUSIVE OR Symbol:** The EXCLUSIVE OR symbol is used to indicate that exactly one of two or more flowlines leaving the symbol must be selected.
- CD **NONEXCLUSIVE OR Symbol:** The NONEXCLUSIVE OR symbol is used to indicate that one or more of the flowlines leaving the symbol must be selected (no less than one, but more than one may be selected).
	- **AND Symbol:** The AND symbol is used to indicate that all flowlines leaving the symbol must be used.
- **--,**  I % I **Repeatable Segment:** The repeatable segment symbol is used to indicate that the keyword unit or the specific group of keyword units within the segment bracket can be repeated within the RC message without reentering previous keyword units. Each segment is terminated by the percent sign.

/

In change message flowcharts, keywords without a variable shown are yes/no keywords. When a yes/no feature is added, enter the keyword; when a yes/no feature is removed, enter the keyword followed by NO or N.

When using a change message flowchart, refer to the associated new message flowchart for valid combinations of keywords.

# 2. **GLOSSARY OF ABBREVIATIONS AND ACRONYMS**

Listed below are abbreviations and acronyms used in this practice:

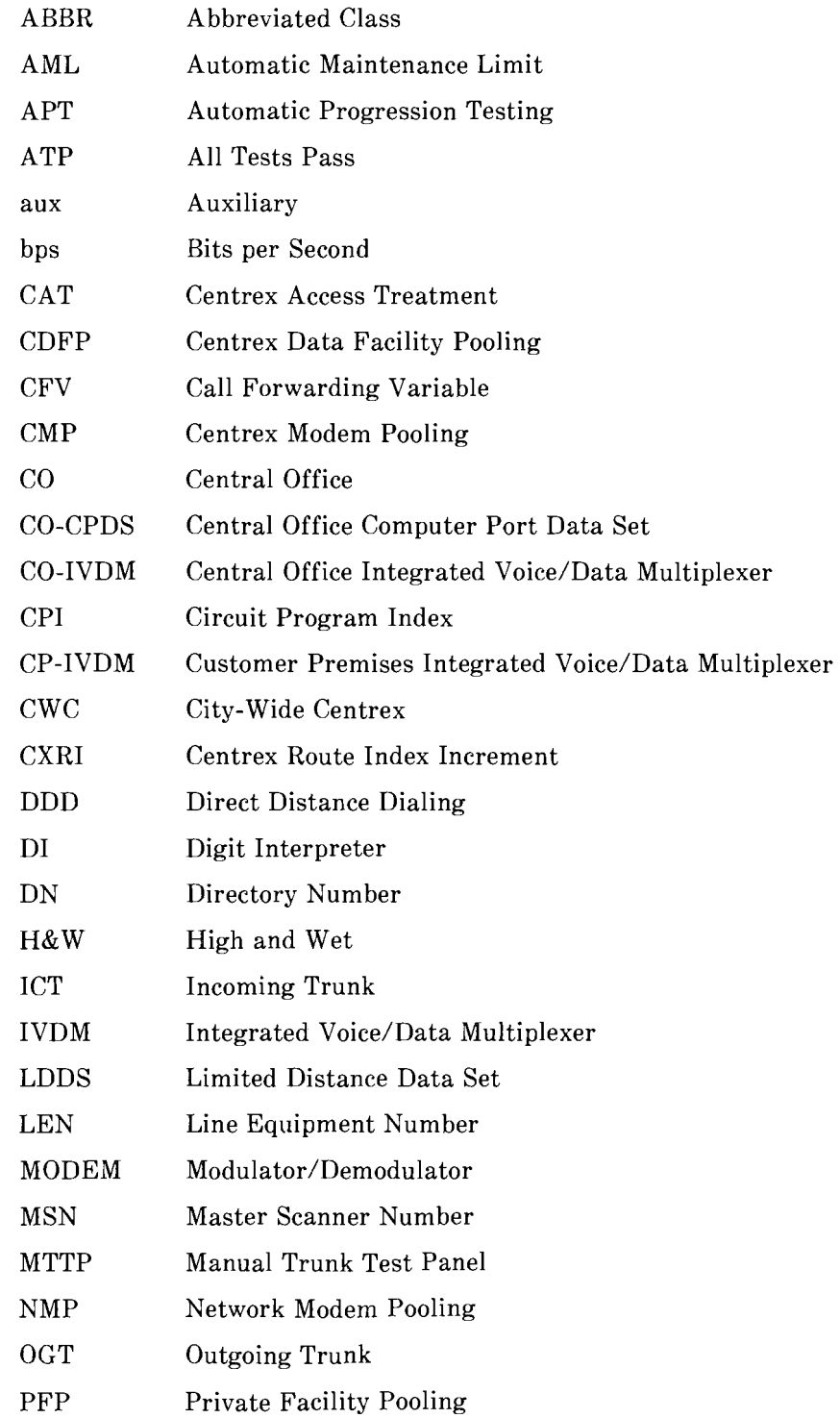

**j'** 

 $\frac{1}{2}$ 

 $\frac{1}{2}$ 

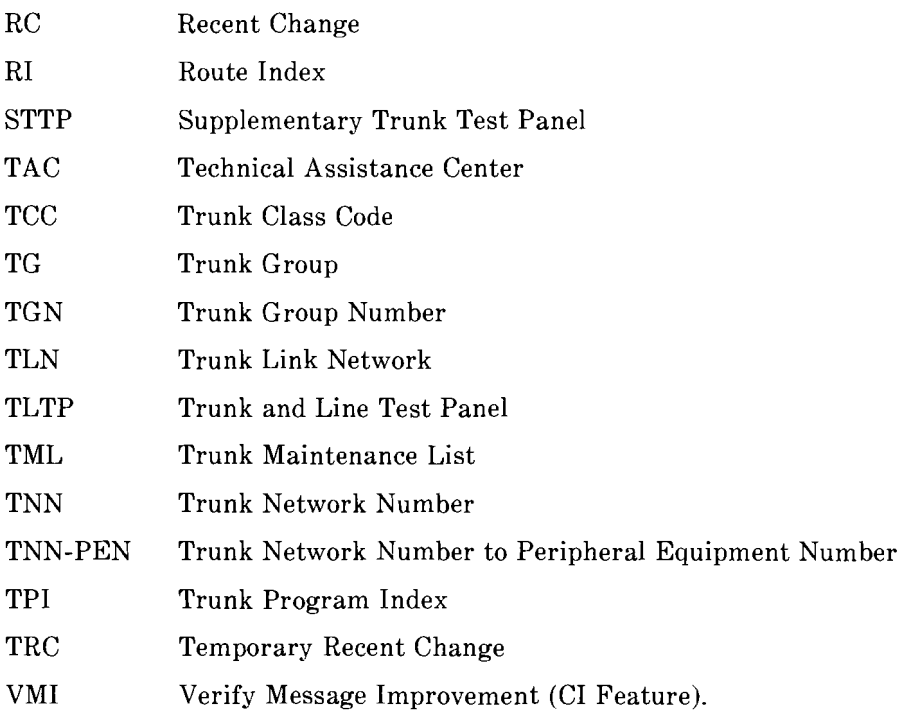

#### **3. DESCRIPTION OF CDFP**

The CDFP feature provides centrex customers with a low cost, flexible, full-duplex, voice and asynchronous data transmission capability. Customer premises IVDMs (integrated voice/data multiplexers) will interface with CO (central office) pools of IVDMs and modems over 2-wire loops. The CO units will provide a second voice line appearance for the user, thus allowing simultaneous and independent voice/data transmission.

There are two basic hardware configurations for this feature: PFP (lAE8A and later generics) and NMP (network modem pooling)(lAE9 and later generics).

# **3.1 PFP Configuration**

There are several possible implementations for the PFP configuration. An overall configuration is shown in Fig. 1. This configuration consists of a group of IVDMs in the CO that receive and transmit data over dedicated private facilities at a rate of up to 9600 bps (bits per second).

# **3.2 NMP Configuration**

..

 $\hat{\mathbb{I}}$ 

*-r>:* 

The NMP configuration will differ from the PFP configuration in that a DDD (direct distance dialing) network modem will be used for the CO-CPDS (CO computer port data set). This modem will be connected to an ICT (incoming trunk), similar to SD-1A166-05, which allows full network access at a rate of up to 4800 bps.

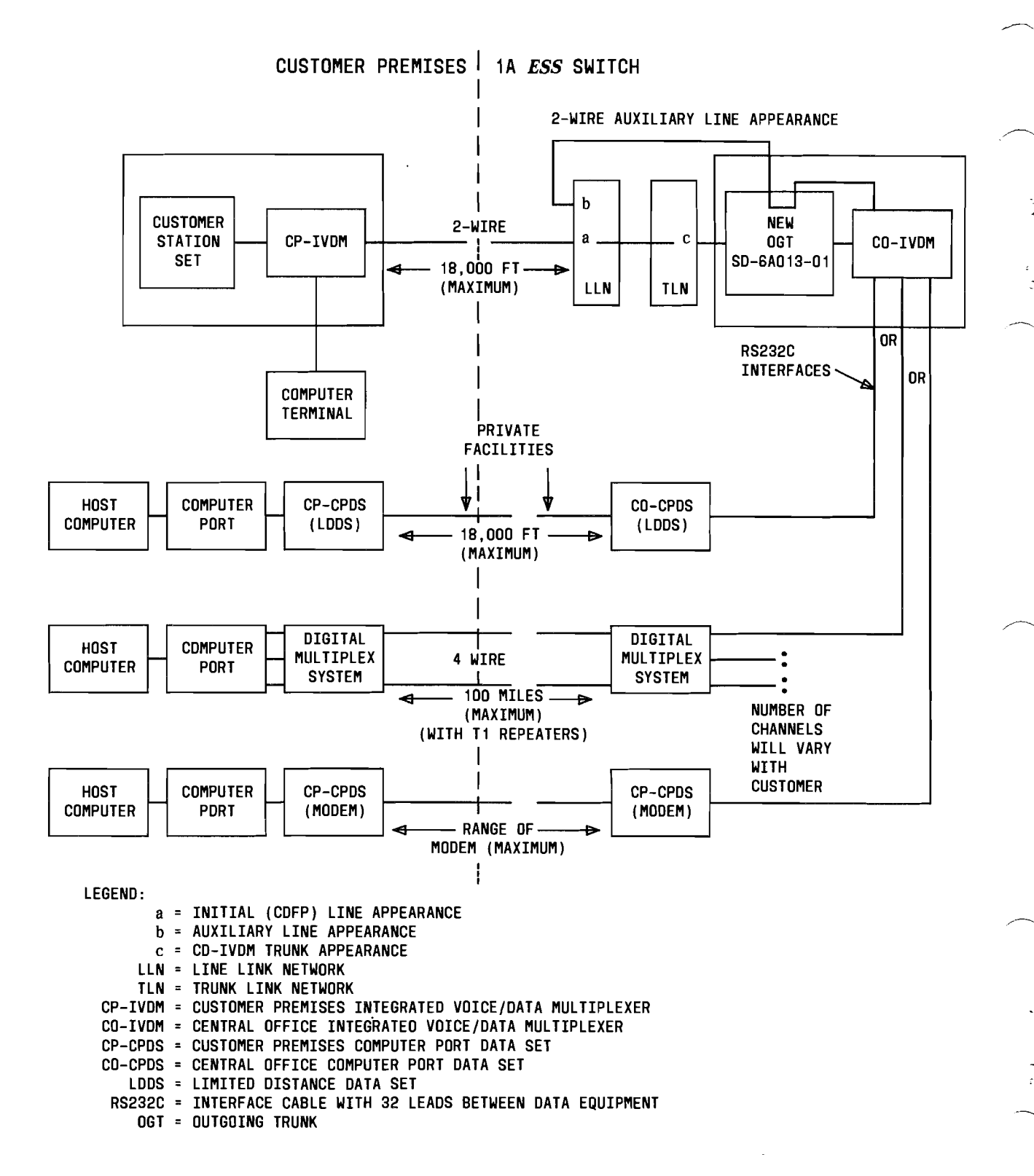

-------

Fig.  $1 -$  PFP Configuration

--------------------------~

Page 6

-~--- --------

#### **4. TRANSLATIONS OATA BASE OVERVIEW**

 $\frac{1}{\epsilon}$ 

The CDFP translations data base consists of changes to several existing translators. These translators are listed below, including associated data input RC and verify messages in parentheses.

*Note:* The following list does not include all standard RC messages such as RC:SUBTRAN which are required to build head tables, subtranslators, and aux (auxiliary) blocks.

- TNN-PEN (trunk network number to peripheral equipment number) translator (RC:TRK and VF:TNNSVY).
- TCC (trunk class code) expansion table translator (RC:PSWD and VF:DATA).
- MSN (master scanner number) translator (RC:TRK).
- Centrex digit interpreter tables (RC:DITABS, RC:CTXDI and VFY-XDGNT)

i---~------------------------------------------~

- • Terminating abbreviated class code expansion table (RC:PSWD and VF:DATA)
- • LEN (line equipment number) auxiliary block (RC:LINE, RC:TWOPTY, VF:DNSVY, and VF:OESVY).

# 5. **TRANSLATOR DESCRIPTIONS**

# **5.1 TNN-PEN Translator**

When the CDFP feature is activated, seizure of the new OGT (outgoing trunk) is required. Also, an auxiliary line appearance LEN must be identified for voice transmission. Each OGT must be wired to an auxiliary LEN; therefore, this translator is used to associate the OGT TNN with the CDFP auxiliary LEN.

The new circuit associated with the OGT is the CDFP access trunk circuit (SD-6A013 01 for PFP; or SD-6A019-01 for NMP). Each circuit pack contains two trunk circuits; both are used for CDFP, so the mate TNN is also associated within this translator.

*Note 1*: The CPI (circuit program index) for the CDFP access trunk circuit (SD-6A013-01) is 223 for the PFP configuration and the trunk order code is 22300.

For the NMP configuration (lAE9 and later only), an lCT similar to SD-IA166-05 must be associated with a new OGT (SD-6A019-01).

*Note* **2:** The CPl for the NMP OGT (SD-6A019-01) is 227 and the trunk order code is 22700.

All of the above information (the CDFP auxiliary LEN, the mate TNN, and the NMP lCT) will be stored in a new supplementary auxiliary block.

A new five word 'variable part' for CPl 223 and CPl 227 is required for the TNN-PEN auxiliary block (Fig. 2). The fifth word (word 8) contains the address of TNN-PEN supplementary auxiliary block (Fig. 3).

# **5.2 TCC Expansion Table Translator**

This translator contains the CPl for the new OGT circuit. This value is stored in bits 7-0 of the fourth word. Other bits that are set to one and their meanings are listed below:

- Bit 1 of the first word Two-way or make busy (PFP configuration only)
- Bit 3 of the first word Supervision is reverse battery
- Bit 11 of the fourth word Trunk guard timing is 'longer.'

TRUNK NETWORK NUMBER TO PERIPHERAL EQUIPMENT NUMBER AUXILIARY BLOCK

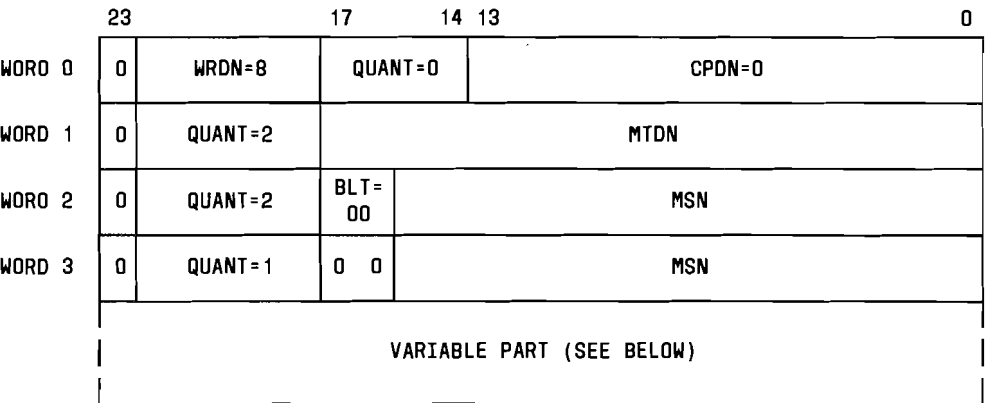

TNN-PEN AUXILIARY BLDCK VARIABLE PART WDRDS FOR A CIRCUIT PROGRAM INDEX (CPI) OF 223 AND 227

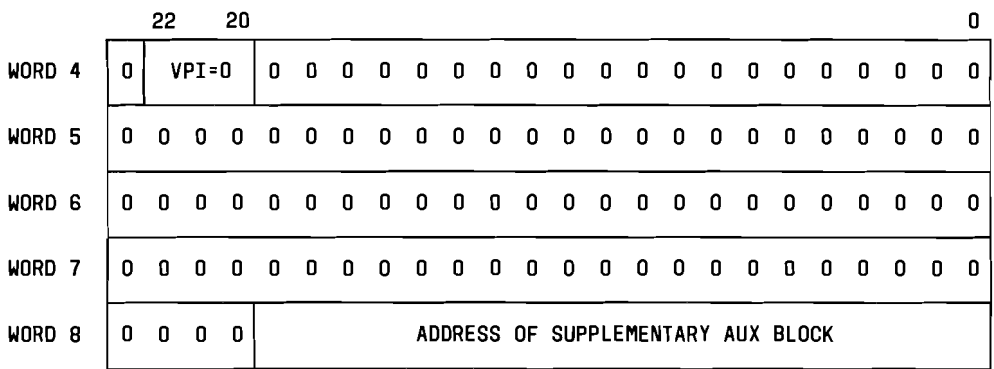

LEGEND:

 $\ddot{\cdot}$ 

 $z_{\perp}$ 

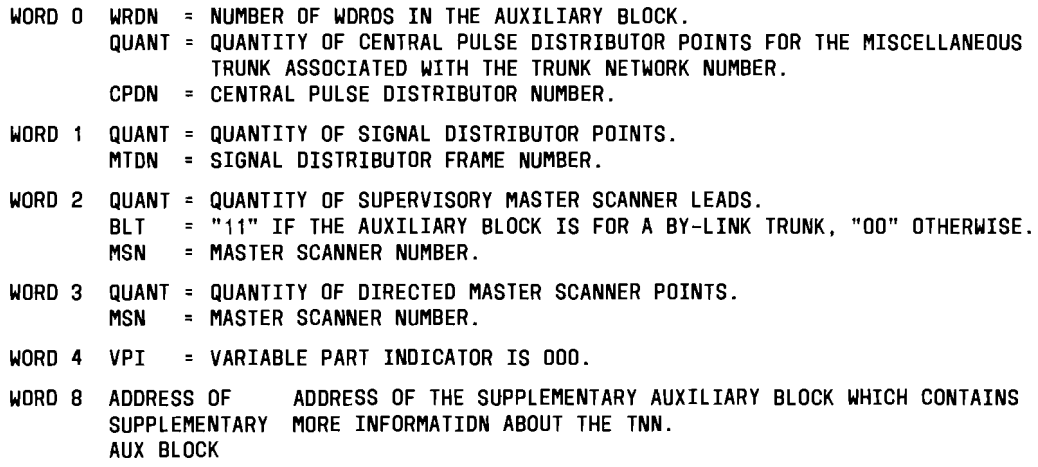

Fig. 2 - TNN-PEN Auxiliary Block

# WORO 0 OPT A - WDRD 0 OPT B - WORD 0 OPT  $B - WORD 1$ OPT B - WORD 2 23 22 18 17 2 2 1 0 0 | WRDN |R Q P 0 N M L K J I H G F E D C B A  $\begin{array}{ccc} 0 & 0 & 0 & 0 & 0 & 0 \\ 0 & 0 & 0 & 0 & 0 & 0 \end{array}$  TNN  $\begin{array}{ccc} 0 & 0 & 0 & 0 & 0 \\ 0 & 0 & 0 & 0 & 0 \end{array}$  LEN 0 0 0 0 0 0 o 0 TNN <sup>01</sup>  $23$  15 14 0

#### TNN-PEN SUPPLEMENTARY AUXILIARY BLOCK

LEGEND:

- WORD 0 WRDN = NUMBER OF WORDS IN THE AUXILIARY BLOCK.
- A,B, ...R = OPTION BITS. AN OPTION BIT SET INDICATES THAT THE CORRESPONDING OPTION WORD(S) ARE BUILT IN THE AUX BLOCK. OPTION BIT B (BIT 1 = 1) INDICATES THAT THE CDFP OPTION WORDS ARE BUILT. OPTION BIT A IS BEING RESERVED FOR FUTURE USE. IN THE FUTURE, IF ADDITIONAL OPTION WORDS ARE NEEDED (MORE WORDS THAN OPTION BITS A-R CAN INDICATE), OPTION BIT A WILL INDICATE THAT AN OPTIONAL WORD CONTAINING ADDITIONAL OPTION BITS EXIST (OPT A - WORD 0). OPT A -WORD 0 = OPTIONAL WORD CONTAINING ADDITIONAL OPTION BITS. THIS WORD WILL BE BUILT IF OPTIONS A-R ARE USED AND MORE OPTION BITS ARE NEEDED. OPT B - WORD 0 TNN = TRUNK NETWORK NUMBER OF THE MATE TRUNK IN A CIRCUIT PACK. OPT B - WORD 1 LEN = LINE EQUIPMENT NUMBER OF THE AUXILIARY LINE APPEARANCE. OPT B - WORD 2 TNN = TRUNK NETWORK NUMBER OF THE INCOMING TRUNK. (FOR THE NMP CONFIGURATION; OTHERWISE SET TO 0).

Fig. 3 - TNN-PEN Supplementary Auxiliary Block

All other bits are set to zero. Fig. 4 shows the complete layout of the TCC expansion table entry for CDFP.

---- ---~---- --- --~--~---------------~------------------ ------- ---

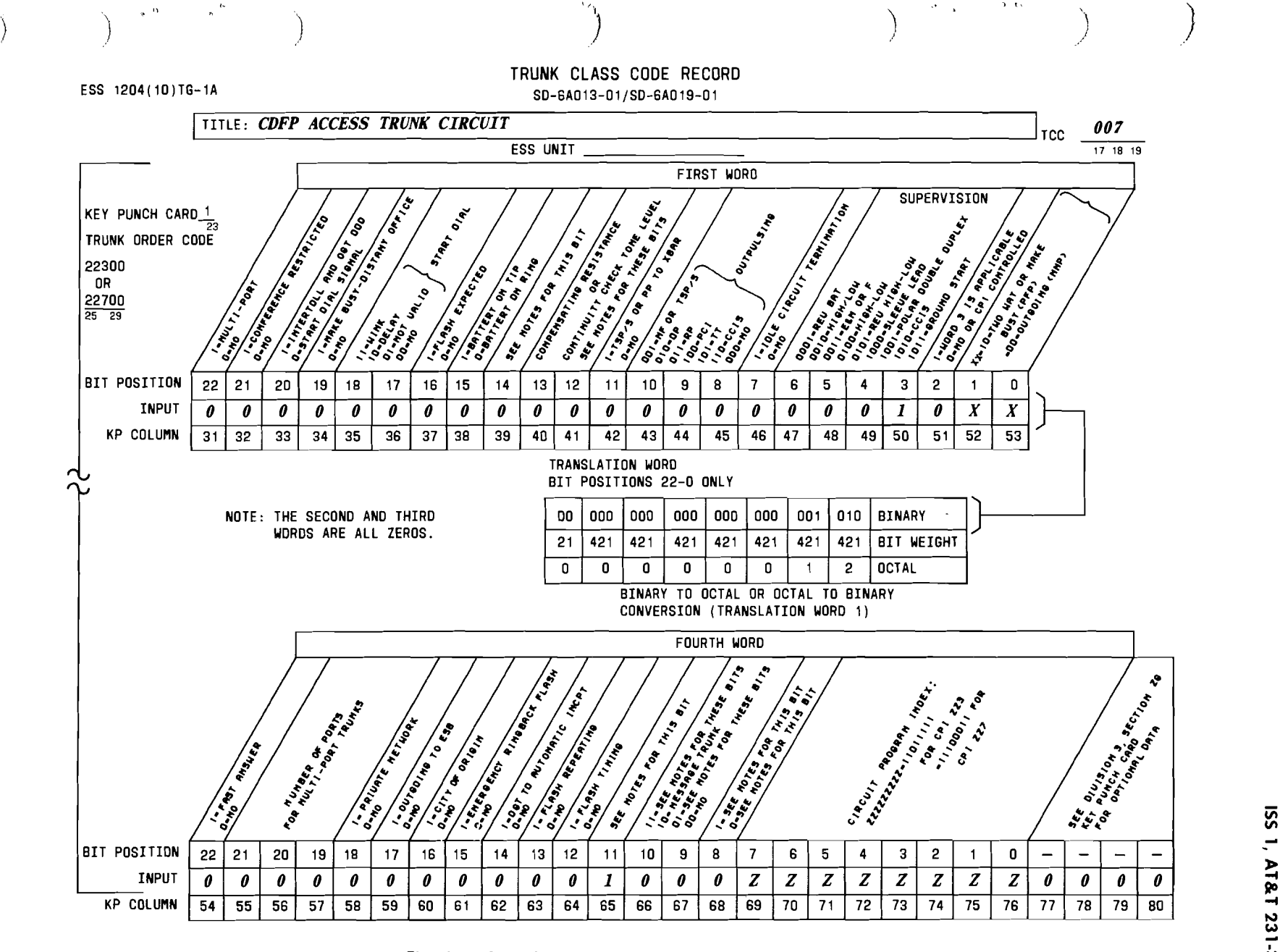

Fig. 4 - Sample Form ESS 1204 Binary Conversion

 $\sim$  $-1231-318-360$ <br> $\boxed{8}$ 

ទី  $\equiv$ 

r

# 5.3 MSN Translator

The TPI (trunk program index) for the new OGT circuit is stored in the MSN subtranslator (Type 2) (Fig. 5).

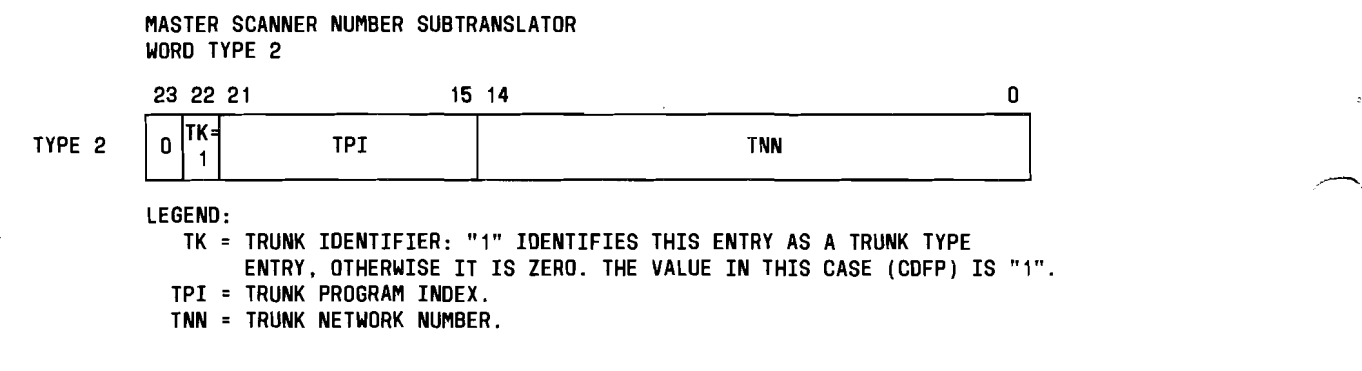

# Fig. 5 - MSN Subtranslator

The TPI values for the supervisory scan points are as follows. For CPI 223, master scanner point 0 is assigned TPI 31 and master scanner point 1 is assigned TPI 32. For CPI 227, master scanner point 0 is assigned TPI 31 and master scanner point 1 is assigned TPI 43. These assignments, as shown in Fig. 6, require modifications to the TPI table (PA-6A002, Section 7).

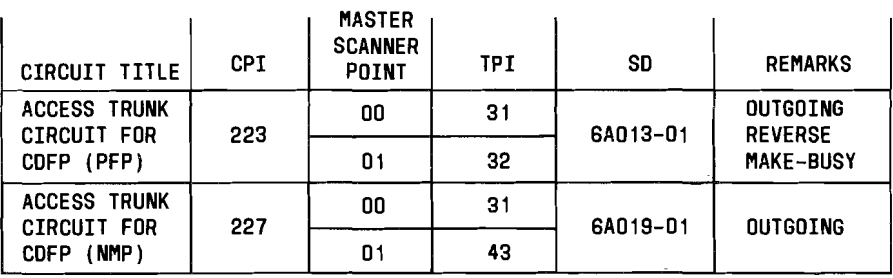

Fig.  $6 -$  TPI Table Modifications

~-~-~--- -----~-------~------------------------------

#### 5.4 Centrex Digit Interpreter Tables

Access codes will be used to activate CDFP. Therefore, a new centrex DI (digit interpreter) auxiliary block (Fig. 7) is required. Access codes are needed to return the RI (route index) associated with the various data facility pooling configurations. The difference between this RI and the centrex group RI will be specified in the CXRI field of word O.

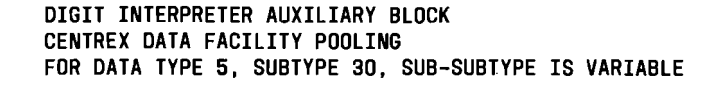

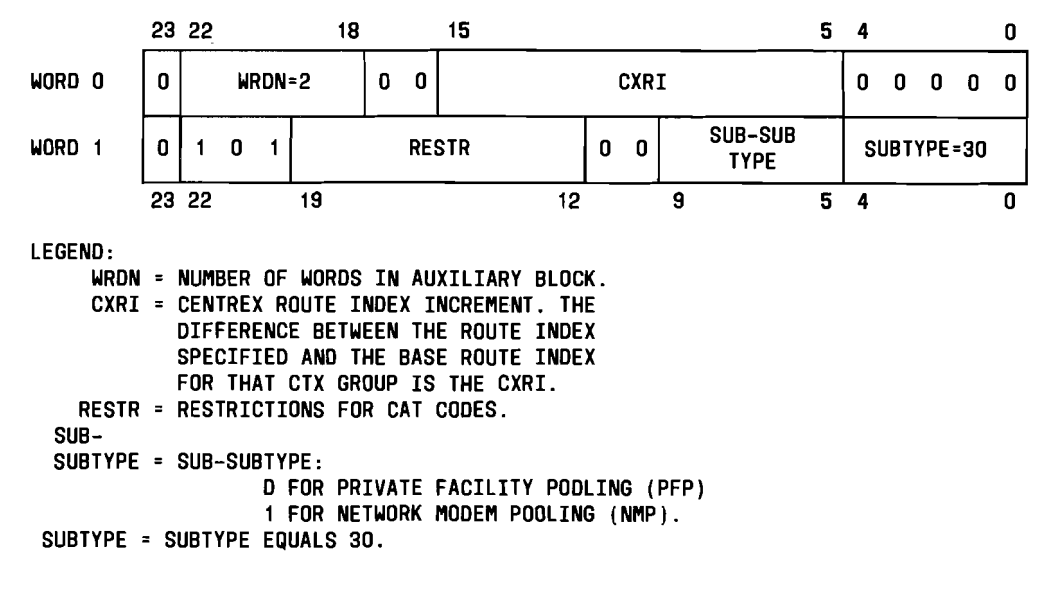

Fig. 7 - Digit Interpreter Auxiliary Block for CDFP

CAT (centrex access treatment) codes will be used to allow or deny a customer the use of certain services. Restrictions for these codes will be identified in the RESTR field of word 1 of the auxiliary block.

Activation of CDFP will be data type 05, subtype 30, and a variable sub-subtype field. The variables possible for the sub-subtype field are: 0 for PFP (lAE8A and later), 1 for NMP (lAE9 and later).

#### 5.5 Terminating Abbreviated Class Code Expansion Table

 $\begin{pmatrix} 1 \\ 1 \\ 1 \end{pmatrix}$ 

The terminating abbreviated class code expansion table (Fig. 8) has been modified to reflect changes to DN (directory number) TRC (temporary RC) registers. That is, expanding ABBR (abbreviated class) codes will no longer be used for TRC registers. Instead, a transfer using ABBR codes is done. Therefore, ABBR codes and their corresponding major classes will no longer be assigned to DN TRCs. The associated major class codes can now be used for other applications.

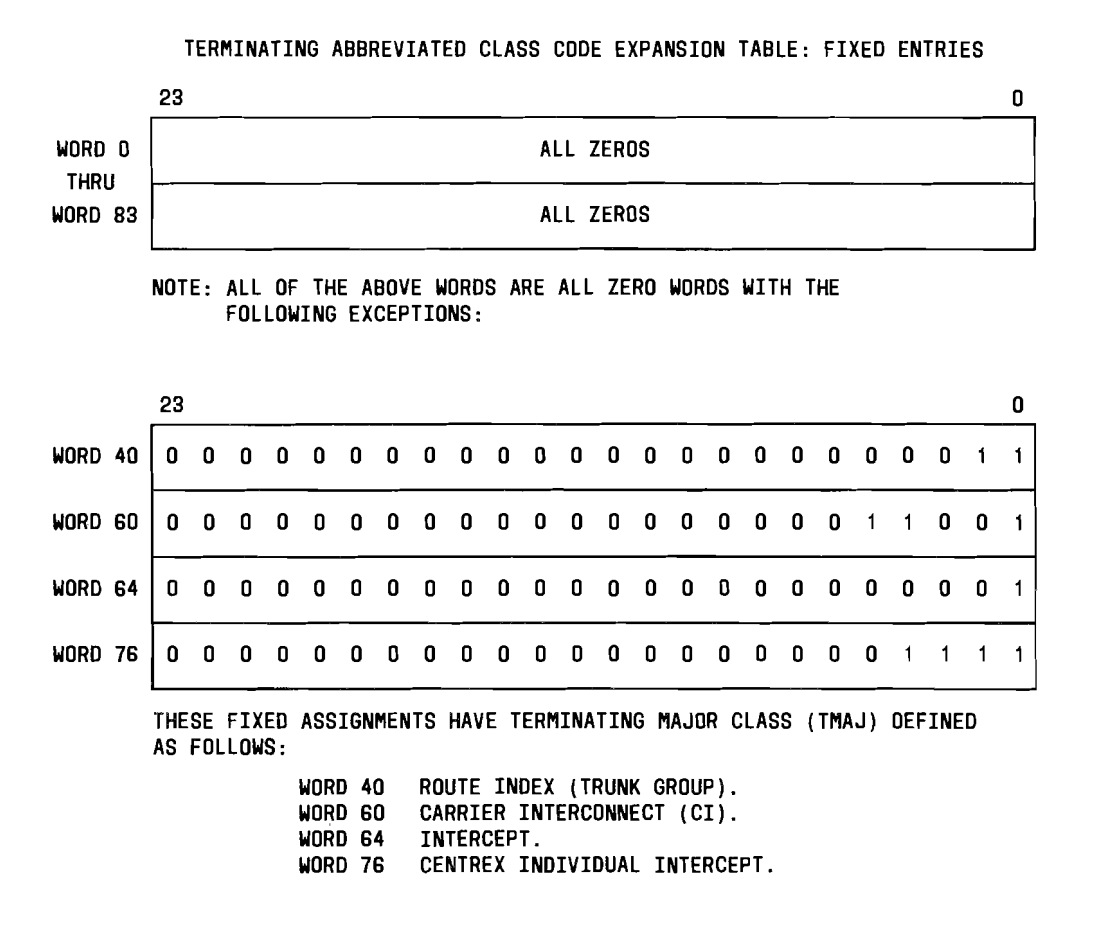

# Fig. 8  $-$  Terminating Abbreviated Class Code Expansion Table Words

# 5.6 LEN Auxiliary Block

The auxiliary LEN must be assigned an originating major class of 42. This means that when a data call is active and a voice call is originated, the origination will be detected at the auxiliary line appearance. During the LEN translation, the initial line appearance features will be transferred to the auxiliary line appearance. Therefore, the TNN, from which the initial LEN can be retrieved, will also be stored in the auxiliary block for the auxiliary LEN (Fig. 9).

Page 14

.~---\_.\_- ----

المستبد

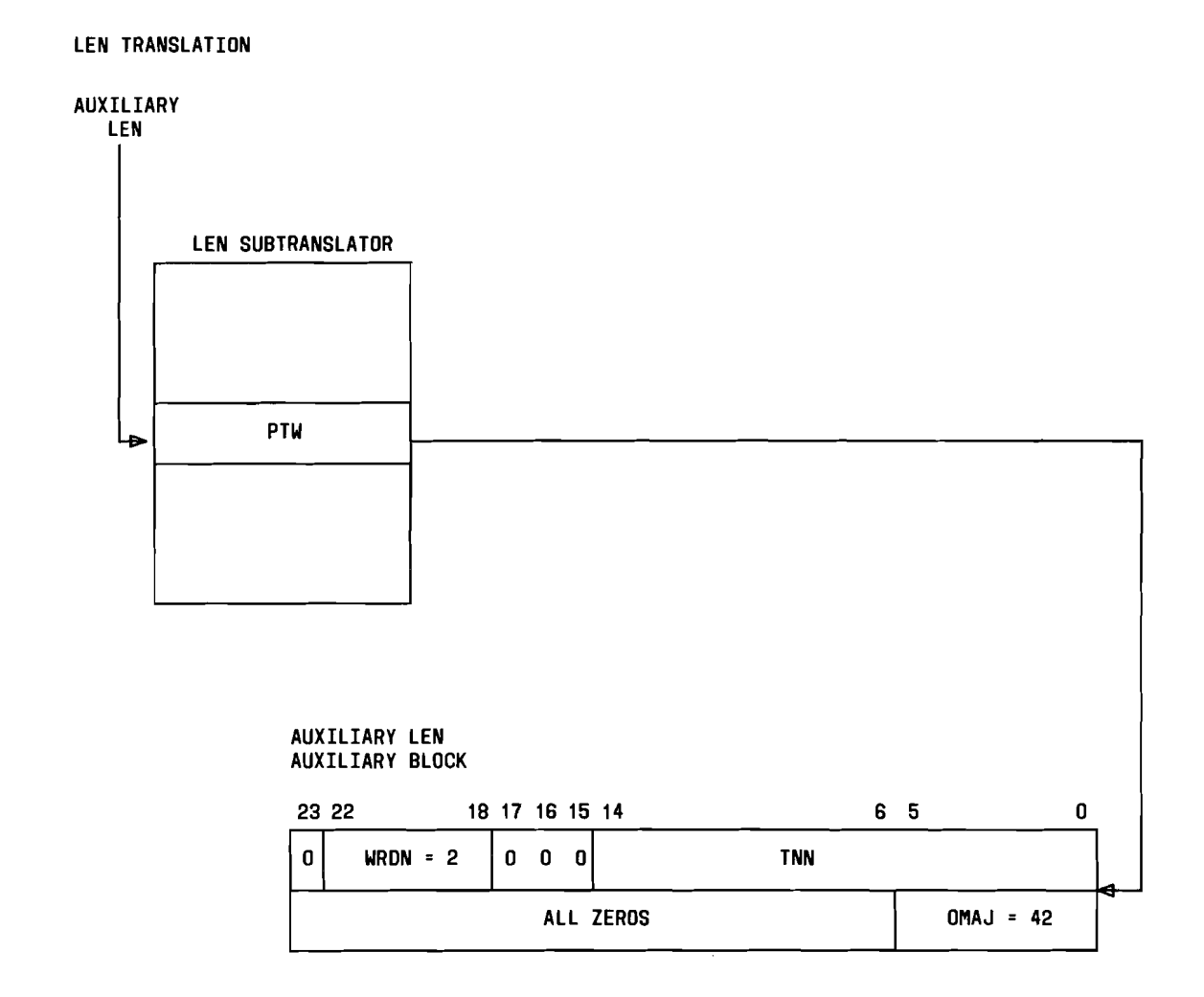

LEGEND:

WRDN = NUMBER OF WORDS IN THE AUXILIARY BLOCK. WRDN = 2.

TNN = THE TRUNK NETWORK NUMBER HARD-WIRED TO THIS LEN FOR CDFP. OMAJ = THE ORIGINATING MAJOR CLASS ASSOCIATED WITH THIS LEN. THE VALUE

FOR OMAJ IS 42 (DECIMAL).

Fig. 9 - LEN Auxiliary Block for CDFP

# **6. CDFP RELATED VERIFY MESSAGES**

Changes are necessary for several existing verify messages. The following messages, and/or their outputs as indicated in parentheses, are affected.

- VF:TNNSVY (TR14 output message)
- VFY-XDGNT (new TR02 output message)
- VF:DNSVY (VF03 output message).

The information presented in this part covers only a brief description of changes for verify messages and associated output response messages required for CDFP. Refer to IM-6AOOl and OM-6AOOl for details.

#### **6.1 VF:TNNSVY Input Message**

A new keyword, CDFP, has been added to the VF:TNNSVY message to verify TNN-PEN translation data.

The VF:TNNSVY keywords associated with the CDFP feature are listed below:

- TGN aaaa bbbb Restricts survey of TNNs to TGNs (trunk group numbers) specified by a,b where  $0 \le a \le -b \le -999$
- TCC aaaa bbbb Restricts survey of TNNs to TCCs specified by a, b where 0<=a<=b<=999
- CDFP  $Y(ES)/N(O)$  Restricts survey of TNNs to those with CDFP
- S aaaaaa Surveys the single TNN specified by aaaaaa
- F aaaaaa Surveys TNNs on a frame starting with TNN aaaaaa through the last TNN on that frame
- N aaaaaa Surveys TNNs on a network starting with TNN aaaaaa through the last TNN on that network
- 0 aaaaaa Surveys TNNs in an office starting with TNN aaaaaa through the last TNN in that office.

Valid keyword combinations for the CDFP feature are shown in Fig. 10. (Refer to IM-6AOOl for further details of this message.)

**In** response to the VF:TNNSVY input message, the TR14 output message (Fig. 11) will contain the auxiliary LEN if CDFP is active. If the auxiliary LEN is present, the mate TNN and the TNN of the ICT for NMP (1AE9 and later) will follow if match is found. If CDFP N(O) is specified, regular TNN data will follow. (Refer to OM-6AOOl for further explanation.)

--~

# ISS 1, AT&T 231-318-360

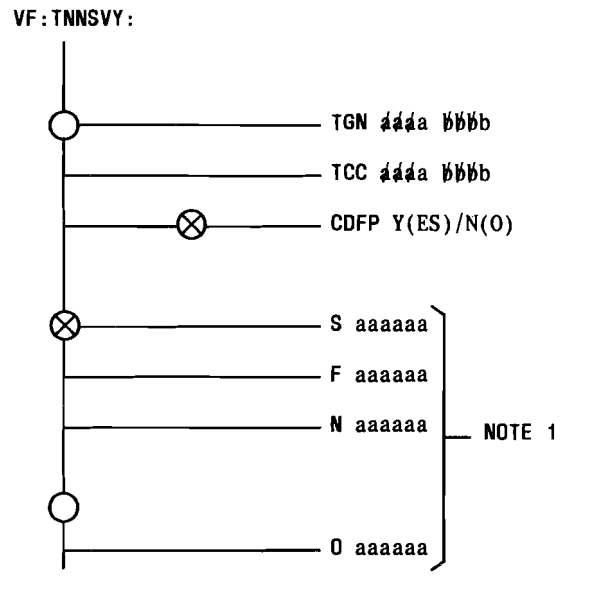

NOTE

 $\frac{1}{\sigma}$ 

 $\frac{1}{\sqrt{2}}$ 

1. If no specific TNN(s) are specified, the system will default to TNNs in the office (0 aaaaaa).

Fig. 10 - VF:TNNSVY Input Message for CDFP

**•** <sup>J</sup>

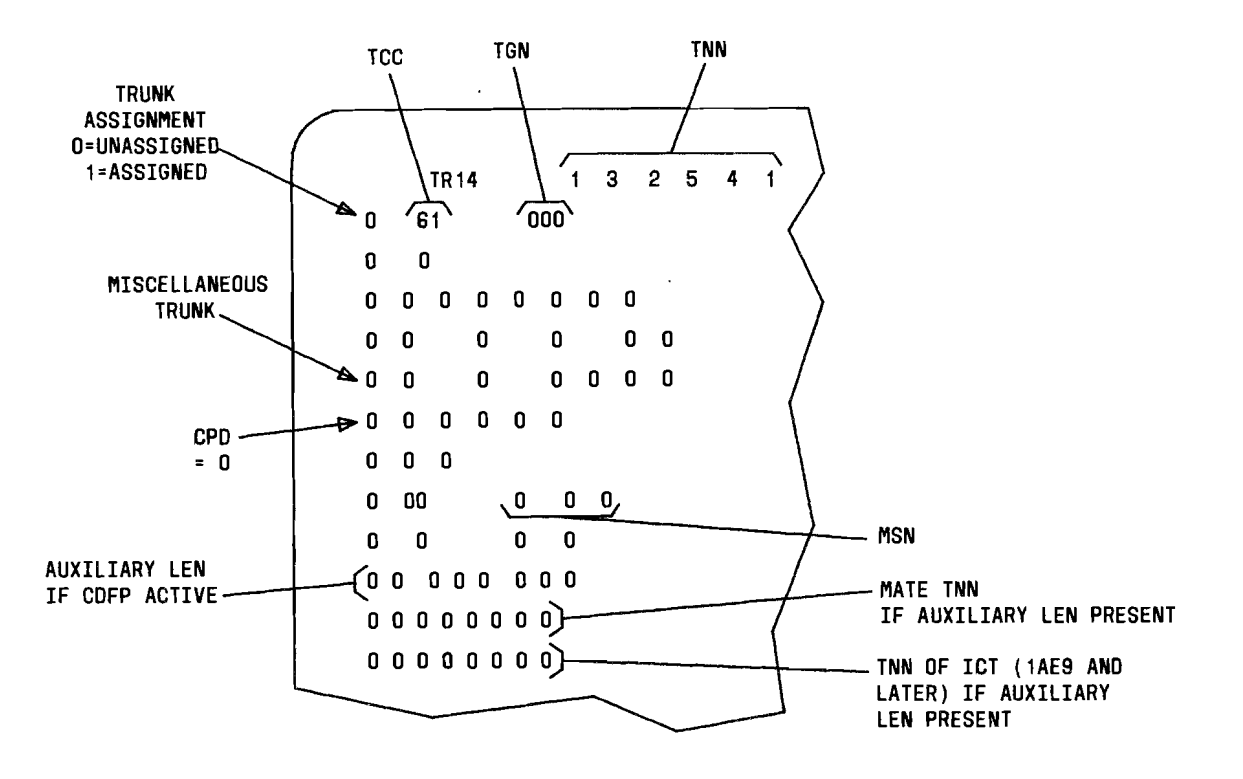

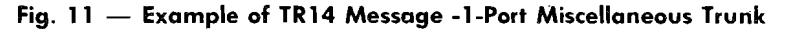

# 6.2 VfY:XDGNT Input Message

The VFY-XDGNT message is used to verify centrex digit interpreter table entries for any CDFP CO-IVDM pool. The existing format is unchanged:

VFY-XDGNT-43 0 c ddddd eeee.

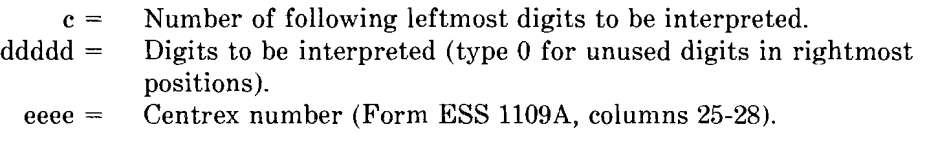

System response is a PF TACK followed by the *new* TR02 output message (Fig. 12) containing the CDFP digit interpreter auxiliary block information.

..---~---

--------

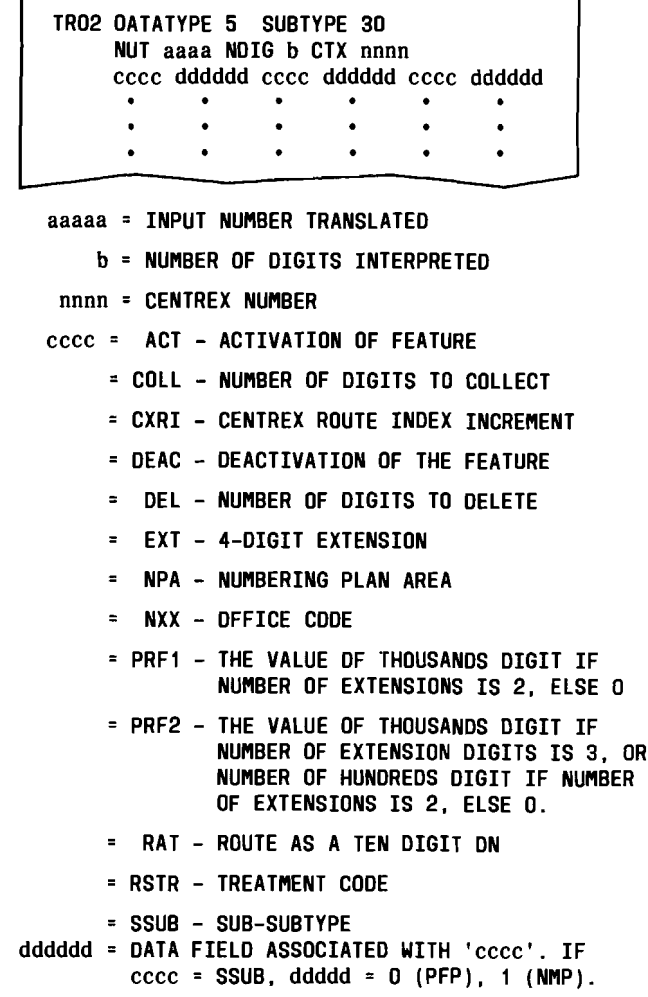

# Fig. 12 - Example of TR02 Message

#### 6.3 VF:DNSVY Input Message

-.

 $\frac{1}{\sqrt{2}}$ 

A new keyword, CDFP, has been added to the VF:DNSVY message to verify new TRC registers associated with CDFP.

The VF:DNSVY keywords associated with the CDFP feature are listed below:

- • CDFP Initiates a search for all DNs with CDFP
- DN (aaaaaaa,b) Surveys all DNs beginning with DN aaaaaaa and ending with the last DN specified by 'b': if  $b = N$ , survey ends with last DN in the same number group; if b  $= 0$ , survey ends with last DN in the office; if  $b = c$ , survey ends 'c' DNs later, where  $1 < =c < 2,097,152$
- CTXN aaaa The centrex number where the input extension can be found
- EXT [aaaaa(,bbbbb)] Extension or range of extensions within the centrex group number
- CCTX (aaaa bbbb) Request all centrex groups or a single centrex group number rather than extensions in a group
- LIST Y(ES)/N(O) If Y(ES), each successful match will generate an output and the final count totals. If N(O), only a total count of all successful matches will be generated.

Valid keyword combinations for the CDFP feature are shown in Fig. 13. (Refer to IM-6A001 for further details of this message.)

In response to the VF:DNSVY input message for CDFP, the VF03 message (Fig. 14) will only print those DNs with TRCs currently active (i.e., a CDFP data call is in progress). If the call is not in progress, a VF02 End-of- Job message will print instead.

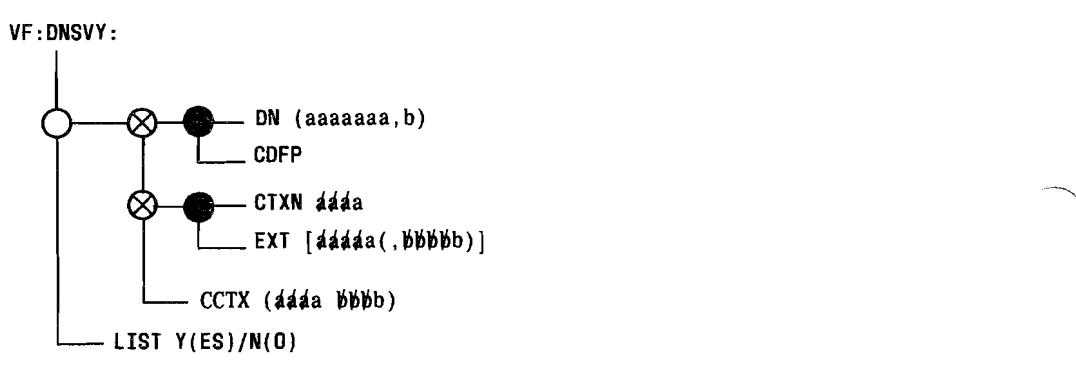

Fig. 13 - VF:DNSVY Input Message for CDFP

**•** 

-

--~---------~---~-~

VF03 nn SURVEY INFORMATION *áááa bbbb ¢¢¢c ddd*d fffffff ggg hhhh iii=jjjjjjjj ~~~~~~~~~~~~~~~~~~~~~~~~~~~~

nn = ON - IF INPUT MESSAGE WAS VF:DNSVY aaaa = SEQUENTIAL MESSAGE NUMBER (1,2,3 ... ) bbbb = BUFFER NUMBER ecce = MESSAGE INDEX dddd = MESSAGE IDENTIFIER fffffff = ON - CDFP (ASCII DESCRIPTION OF ON SURVEYED) ggg hhhh = CDFP DN WITH DATA CALL ACTIVE iii = LEN - INDICATES THAT 'jjjjjjjj' IS THE LEN jjjjjjjj = AUXILIARY LEN kkkk ... = TNN pppppp, WHERE 'pppppp' IS THE TNN ASSOCIATED WITH THE AUXILIARY LEN

Fig.  $14$  - Example of VF03 Message

#### 7. **CDFP FEATURE IMPLEMENTATION**

The CDFP feature implementation (Fig. 15) involves six major areas: trunk translations, routing translations, centrex translations, line-related translations, miscellaneous translations, and traffic/plant measurement translations.

# **7.1 Establish New Outgoing Trunk Group for SD-6A013-01 or SD-6A019-01**

# **7.1.1 Verify Trunk Group**

See Fig. 16. Verify that TG (trunk group) is not established by typing

VFY-TKGN-14 aaa.

aaa = TG number (Form ESS 1229A2, columns 35-37).

Observe the TRlO output message (Fig. 17) indicating that TG is not established.

# **7.1.2 Verify TNN Correctly Equipped**

Verify that each TNN is correctly equipped by using the VF:TNNSVY input message. Refer to 6.1 for details.

Verify I-port miscellaneous equipment as follows.

- (1) Compare Form ESS 1229/1230 with TR14 output message data. If TR14 data is incorrect, TNN(s) is not correctly equipped.
- (2) If a TR12 output message (Fig. 18) did not also print, go to Step (3). If the TR12 message was also printed out, determine whether the TR12 data is correct. If not, TNN(s) is not correctly equipped.
- (3) For each supervisory scan point found in the TR14 output message, type

VFY-MSN-13 aa bb cc.

- $aa =$  Master scanner frame (00 through 63)
- $bb =$  Master scanner row (00 through 63)
- $cc =$  Master scanner column (00 through 15).
- (4) Determine whether TR12 output message data (Fig. 18) is correct. If not, TNN(s) is not correctly equipped.

------------------------------------------------~----.../

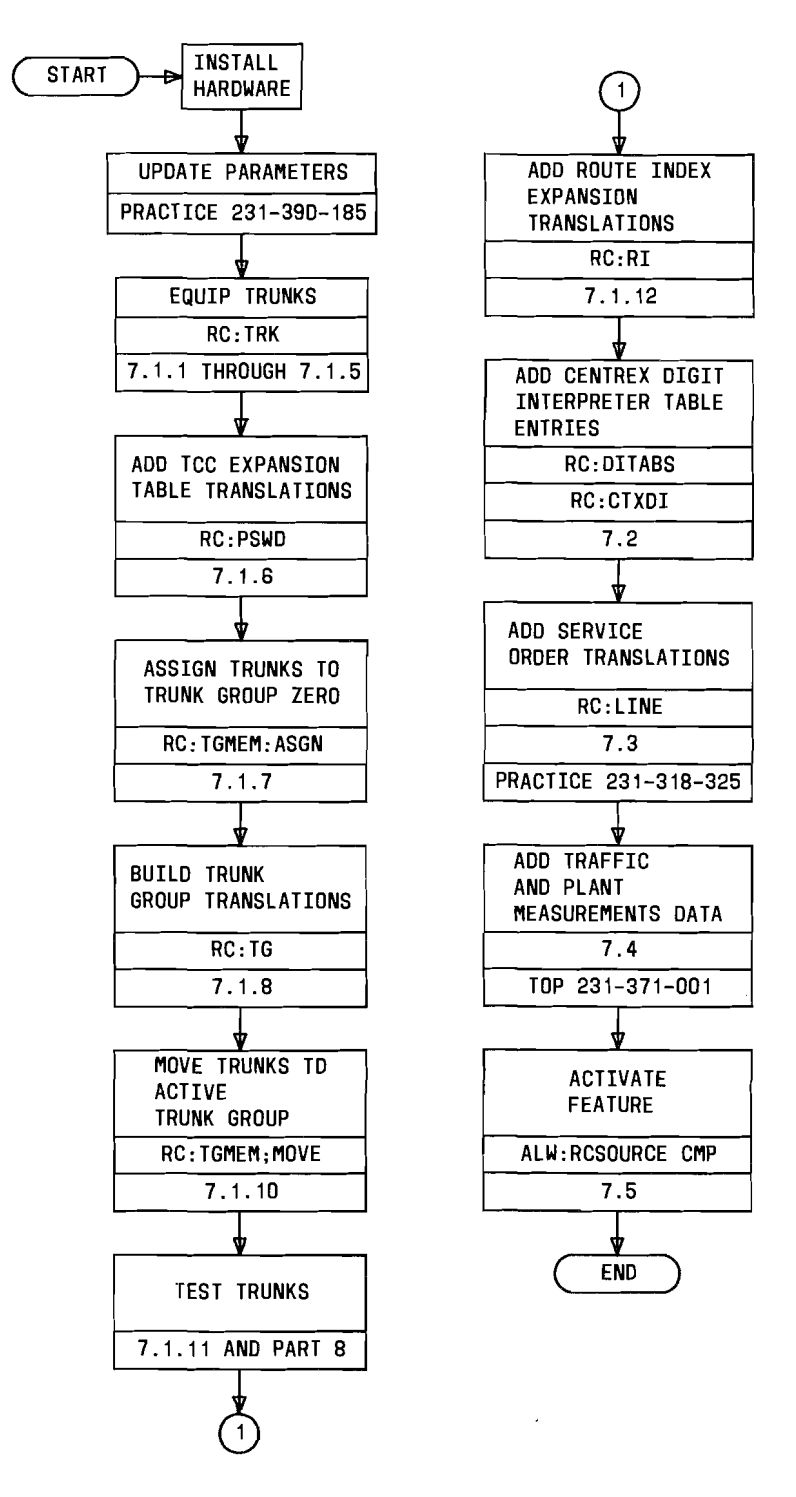

Fig. 15 - CDFP Feature Implementation

 $\overline{\phantom{a}}$ 

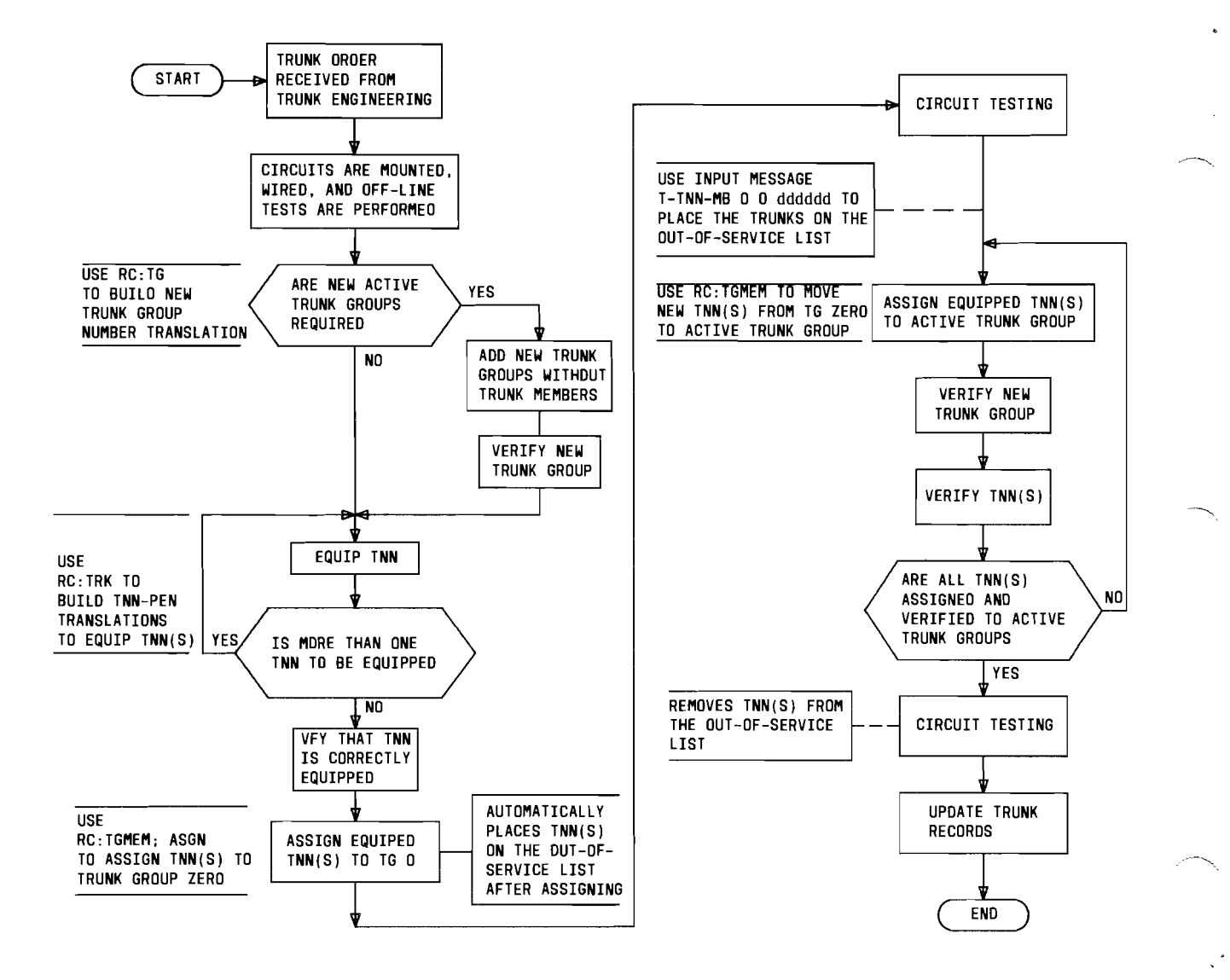

Fig. 16 - General Flowchart to Add a Trunk Circuit

---------------------------------------

-----------~./'

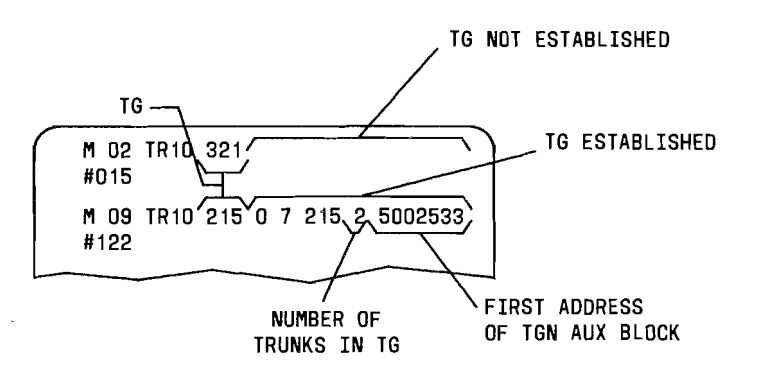

Fig.  $17 -$  Example of TR10 Messages

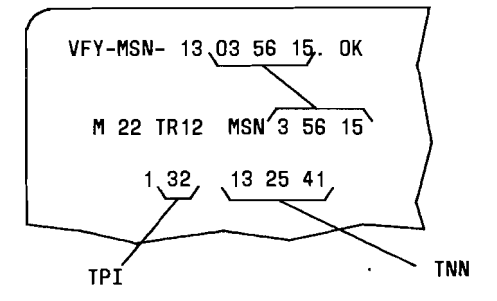

Fig.  $18 -$  Example of TR12 Message

# 7.1.3 Verify INN Assignment

Verify that each TNN is unassigned or assigned to TG o. Proceed as follows.

- (1) From TR14 output message (Fig. 11), determine if TNN assignment is correct. If not, refer problem to network administration personnel.
- (2) Proceed only if TNN assignment is correct.

#### 7.1.4 Busy TNNs

Make each TNN maintenance busy. If all trunks in the entire TG are to be made busy, perform Steps (1) and (3); if not, perform Steps (2) and (3) at MTCE terminal.

(1) To busy all trunks in the entire TG, type

TRK-GROUP-MB 00 aaaa.

 $a$ aaaa = Trunk group.

*Note:* Trunks in TG zero should not be made busy with the TRK-GROUP-MB message.

(2) For each trunk to be made busy, type

T-TNN-MB 00 nnnnnn.

 $nnnnn = TNN$ .

(3) If TRK-GROUP-MB message was input, observe TN15 and TN05 output messages for each TNN not put on the out-of-service list. If T-TNN-MB message was input, observe TN06 output message for each TNN made busy.

# **7.1.5 Equip TNNs**

Properly equip each unequipped TNN as follows.

- (1) Construct RC message per Table A and Fig. 19.
- (2) At terminal, type RC message as constructed in Step (1) and observe RC18 5 0 ACPT response.

If necessary, properly equip each TNN that is incorrectly equipped. Proceed as follows.

(1) If TNN is to be changed, verify new TNN is unassigned by typing the following message and observe TR14 output message (Fig. 11).

VFY-TNN-11 bbbbbb.

 $bbbbb = New TNN$ .

(2) Construct RC message per Table A and Fig. 20.

*Note:* The mate TNN can only be removed by an RC:TRK;OUT: message. Refer to Step (5).

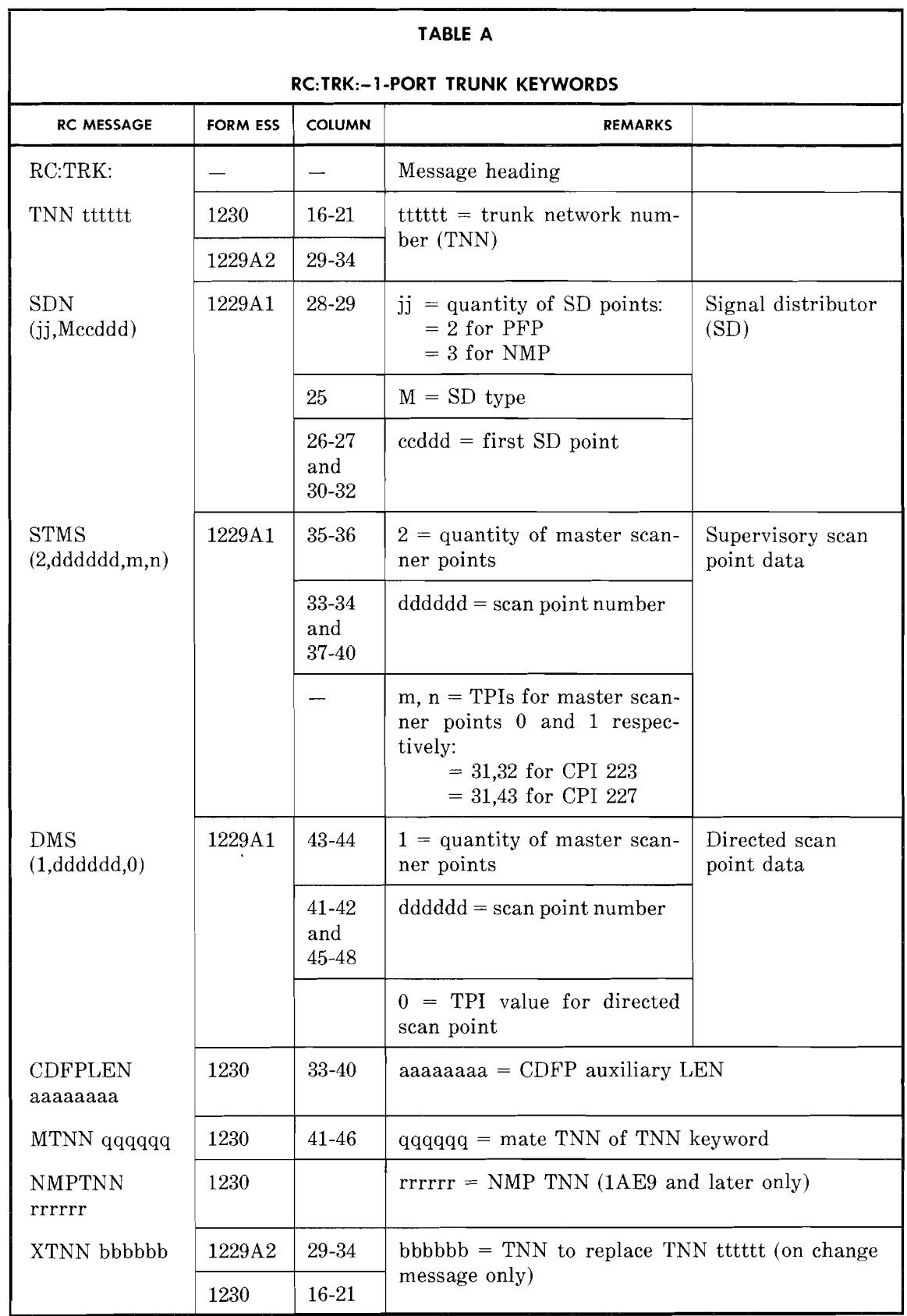

.-----.

 $\frac{1}{2}$ 

يتسر

 $\frac{1}{\sqrt{2}}$ 

-----------,

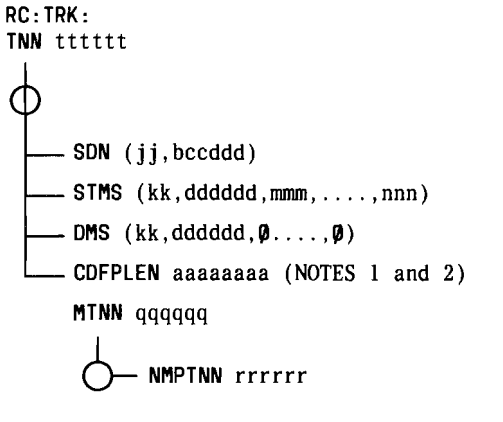

NOTES:

- 1. The CDFPLEN must be assigned and have an originating major class of 42. 2. The CDFPLEN will be assigned in the LEN
- translator if input in this message.

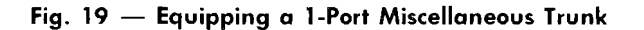

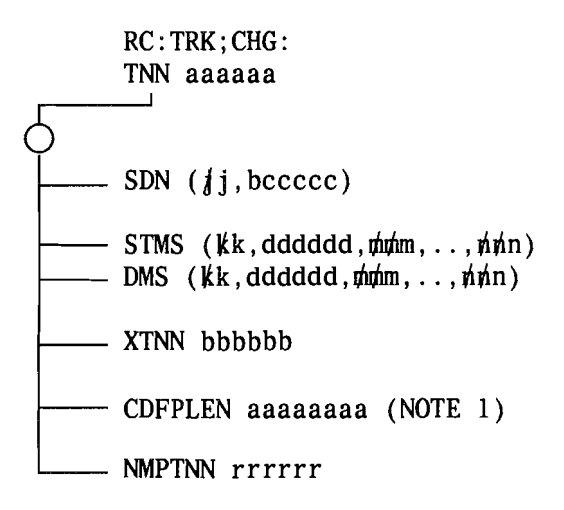

NOTE:

1. If CDFPLEN is input in this message, the old CDFPLEN will be unassigned and the new CDFPLEN will be assigned in the LEN translations.

Fig. 20 - Changing a 1-Port Miscellaneous Trunk

- (3) At terminal, type RC message as constructed in Step (2) and observe RC18 5 0 ACPT output response.
- (4) Verify that each TNN is now correctly equipped by using the VF:TNNSVY input message. Refer to 6.1 for details.
- (5) If necessary, use the following RC message to unequip trunk(s).

RC:TRK;OUT: TNN aaaaaa!

 $aaaaa = TNN$ .

*Note:* As result of this message, the trunk(s) is unequipped and the CDFPLEN is unassigned.

# 7.1.6 **Add Tee Data**

If TCC (Form ESS 1204) is to be added for TG, perform the following steps.

- (1) If new TCC is to be added, check length of TCC expansion table as follows:
	- (a) At terminal, type

DUMP:CSS,ADR 7720411;DECl

- (b) From DUMP:CSS output message, determine length of TCC expansion table.
- (c) From Form ESS 1204A, determine highest number TCC.
- (d) Multiply highest TCC by 4.
- (e) Add 4 to the results of Substep (d) to determine required length of table to add new TCC data.
- (f) Determine whether required table length is less than active table length [Substep (b)]. If so, active table length is sufficient. If not, active table length is insufficient to add new TCC data.
- $(g)$  If active table length is insufficient to add new TCC data, move TCC expansion table to increase table length. Refer to AT&T Practice 231-367-020 for procedure, then return to Step (2).
- (2) Add TCC to TCC expansion table as follows:
	- (a) Obtain TCC from Form ESS 1204 (see sample, Fig. 4).
	- (b) Multiply TCC by 4 (results  $=$  iiii). Retain results iiii for use in Substep (e).
	- (c) From Form ESS 1204 (Fig. 4), identify translation words for which data is to be changed (Translation word 1, 2, 3, or 4).
	- (d) Determine new data by converting binary word in INPUT row to octal for each translation word being changed (results = dddddddd). (See Fig. 4.) Save results for use in Substeps (h) and (i).
	- (e) Determine address and old data of translation words being added or changed by typing the following message:

DUMP:CSS,INDIR 1,ADR 7720011,INC iiii,L4!

 $iii = Results obtained in Substep (b).$ 

*Note:* If new TCC is being added, old data of translation words may be all zeros.

- (f) From DUMP:CSS output message, determine address of TCC translation words (Fig. 21) (results = bbbbbbb). Retain results for use in Substeps (h) and (i).
- (g) From DUMP:CSS output message, also determine old data (contents) contained in TCC translation words (Fig. 21) (results  $=$  cccccccc). Save results for use in Substeps (h) and (i).
- (h) Construct RC message per Table B and Fig. 22. Check for accuracy.

# *Caution: Extreme caution must be exercised in using RC:PSWD message to avoid errors resulting in bad translations data.*

(i) At terminal, type RC message as constructed in Substep  $(h)$  and observe RC18 1 0 ACPT response.

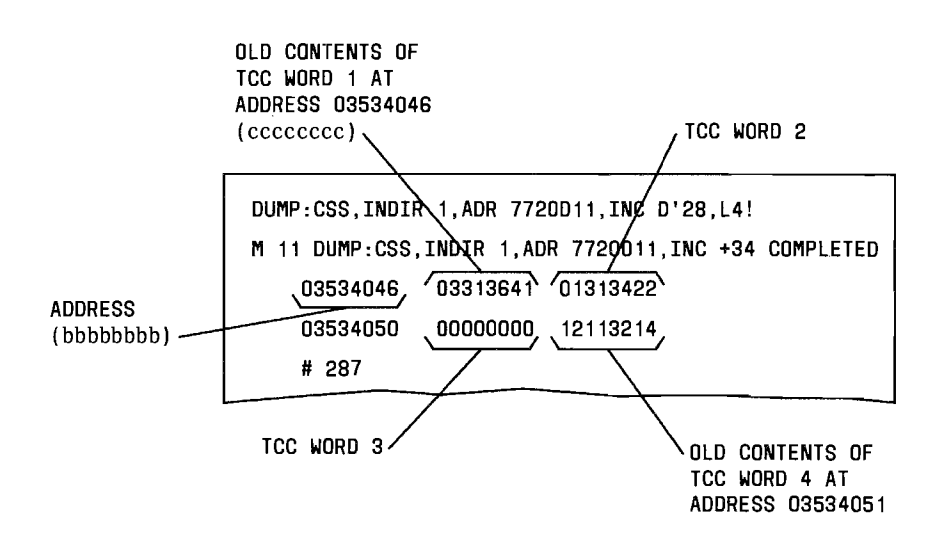

Fig. 21 - Example of DUMP of TCC Translation Words

# ISS 1, AT&T 231-318-360

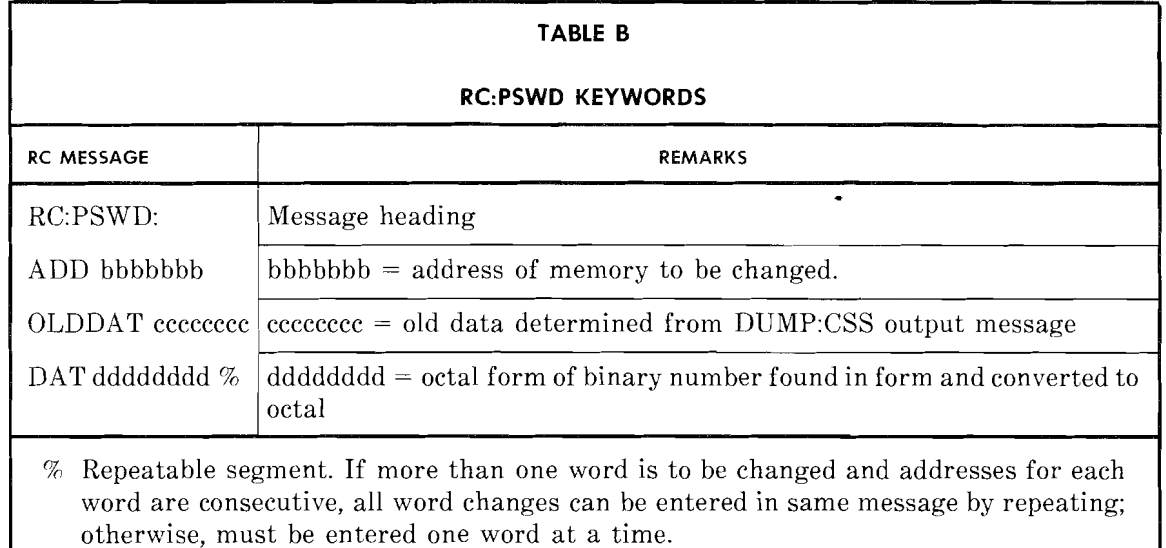

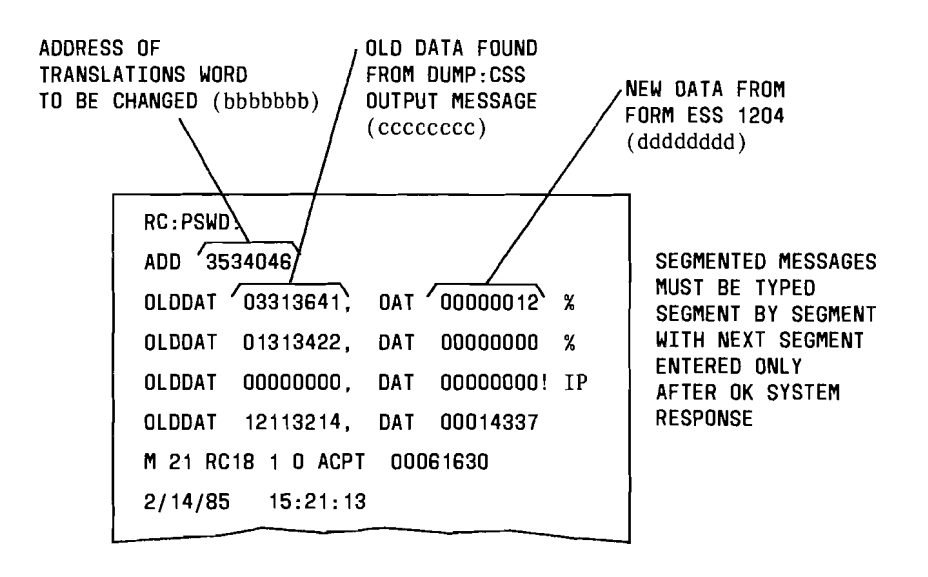

# Fig. 22 - Example of RC:PSWD Message for Multiple Changes

- (3) Verify TCC expansion table data as follows.
	- (a) At terminal, type

 $\perp$  $\overline{a}$   $\frac{1}{\lambda}$ 

```
VF:DATA: 
FROM 7720011 
NWDS 1 
DUMP!
```
(b) From TRIOO output message, obtain starting address of TCC expansion table for use in Substep (c).

(c) Type

VF:DATA: FROM aaaaaaa NWDS4 DUMP!

aaaaaaa = Starting address of TCC expansion table + (TCC x 4) converted to octal).

- (d) Compare the four TCC translation words in the TR100 output message with each word on Form ESS 1204.
- (e) For each TCC translation word in error, correct using procedures in Steps 2(h) and 2(i).

# **7.1.7 Assign Trunks to TG Zero**

If some trunks are not assigned to TG 0, assign as follows.

(1) Construct RC message per Table C and Fig. 23 to assign TNNs to TG 0.

*Note:* More than one segment of a segmented message may be typed with DATASPEED<sup>®40</sup> teletypewriter in FORM ENTER mode and then entered, segment by segment, in regular mode.

- (2) At terminal, type RC message as constructed in Step (1) and observe RC18 9 0 ACPT response.
- (3) Verify that each TNN is assigned to  $TG$  0 with correct  $TCC$  by using the VF:TNNSVY input message. Refer to 6.1 for details.

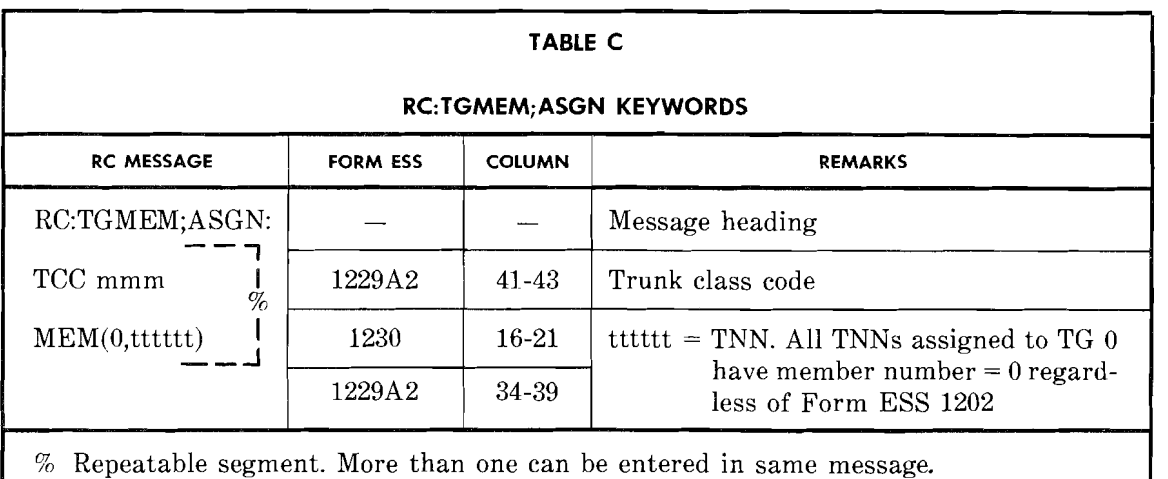

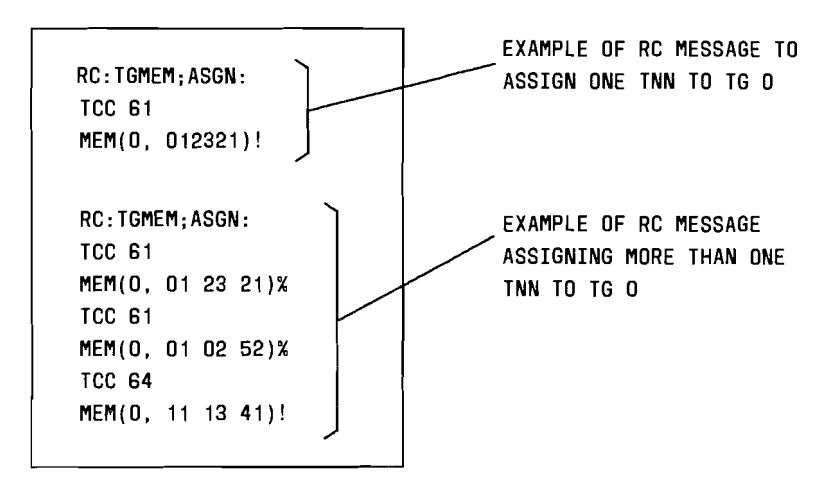

Fig.  $23$  - Example of Assigning Trunks to TG 0

# 7.1.8 Build Trunk Group

Establish TG as follows.

- (1) Construct RC message per Table D and Fig. 24 for TG.
- (2) At terminal, type RC message as constructed in Step (1) and observe RC18 2 0 ACPT resjonse.
- (3) Verify TG data in memory by typing

VFY-TKGN-14 aaa.

 $\frac{1}{\sqrt{2}}$  $\overline{\phantom{a}}$  aaa = TG number.

Observe the TRlO output message (Fig. 17) indicating that TG is established.

- (4) Compare TRlO output message from Step (3) with data obtained from forms in Table D.
- (5) If incorrect data in memory, recheck RC message input data. If incorrect data resulted from RC message input, correct RC message and start over from Step (1).
- (6) Compare verification data in the TRlO output message with the TR14 output message. Insure that the TCCs are the same. If not, check forms for accuracy.
- (7) If  $TCC(s)$  are to be changed, unassign TNNs with incorrect  $TCC(s)$  per Step (8); then reassign TNN(s) with correct TCC(s) per Table C and Fig. 23 (refer to 7.1.7).
- (8) Unassign TNN(s) per Table E. Then verify TNN(s) using VF:TNNSVY message (refer to 6.1 for details).

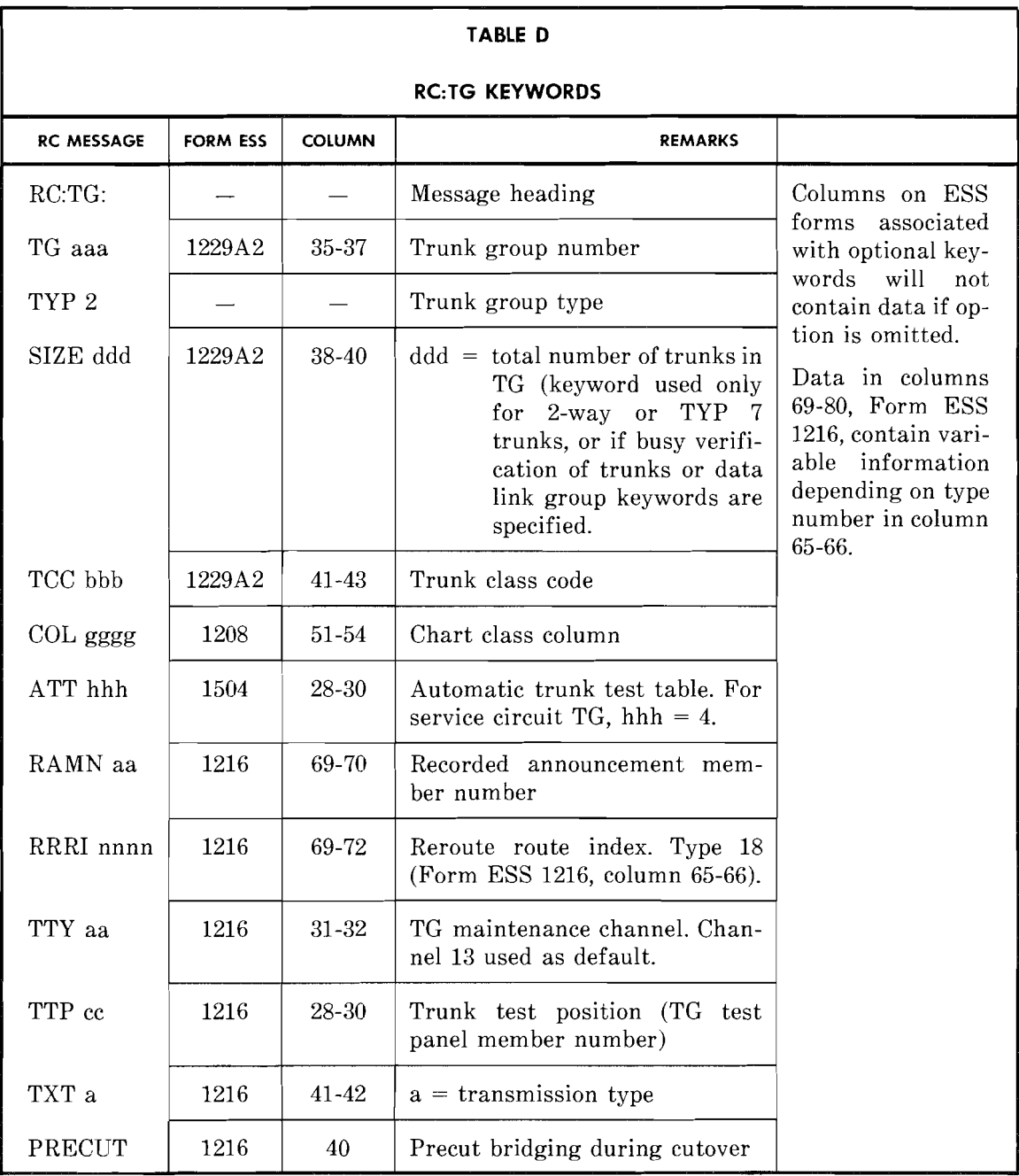

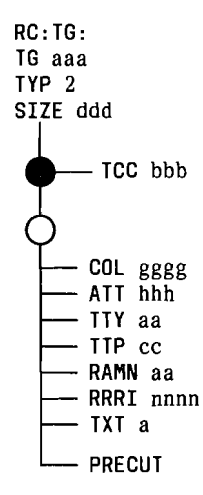

Fig. 24 - RC:TG Message Flowchart

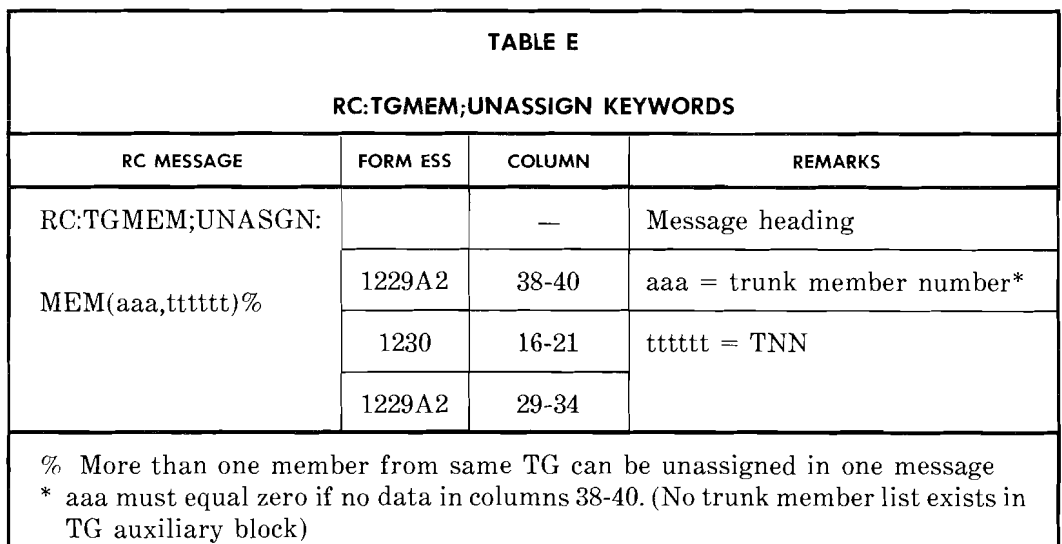

# 7.1.9 Verify Trunk Circuit at Frame

 $\hat{\mathbb{Z}}$ 

i<br>San

At equipment location, verify that trunk circuit with correct schematic drawing number is installed.

Connect trunk distributing frame jumpers for all TNNs.

-----------

# **7.1.10 Move Trunk Members to Active TG**

Move TNN(s) from TG 0 to active TG as follows.

- (1) Construct RC message per Table F.
- (2) At terminal, type RC message as constructed in Step (1).

Verify each TNN moved to active TG as follows.

- (1) Verify each TNN by using the VF:TNNSVY input message. Refer to 6.1 for details.
- (2) Compare TR14 output message with data on Forms ESS 1230 and 1229. If TR14 data is wrong, correct RC:TGMEM;MOVE message, then retype.
- (3) Verify TG data, type

VFY-TKGN-14 aaa.

aaa = TG number.

- (4) Compare TRIO output message data (Fig. 17) with data obtained from forms.
- (5) If TRIO output message contains an auxiliary block address, proceed as follows:
	- (a) At terminal, type

DUMP:CSS,ADR ccccccc,INC -1,L2;BIN!

 $cccccc =$  Auxiliary block address.

(b) From DUMP:CSS output message, determine whether bits 22-18 of the first word of auxiliary block are all zeros. If so, convert bits 9-0 of word before auxiliary block to decimal; subtract 1 from decimal number to determine length of auxiliary block. If bits 22-18 are not all zeros, convert bits 22-18 to decimal to determine length of auxiliary block; if this number is greater than 3, continue on to next step.

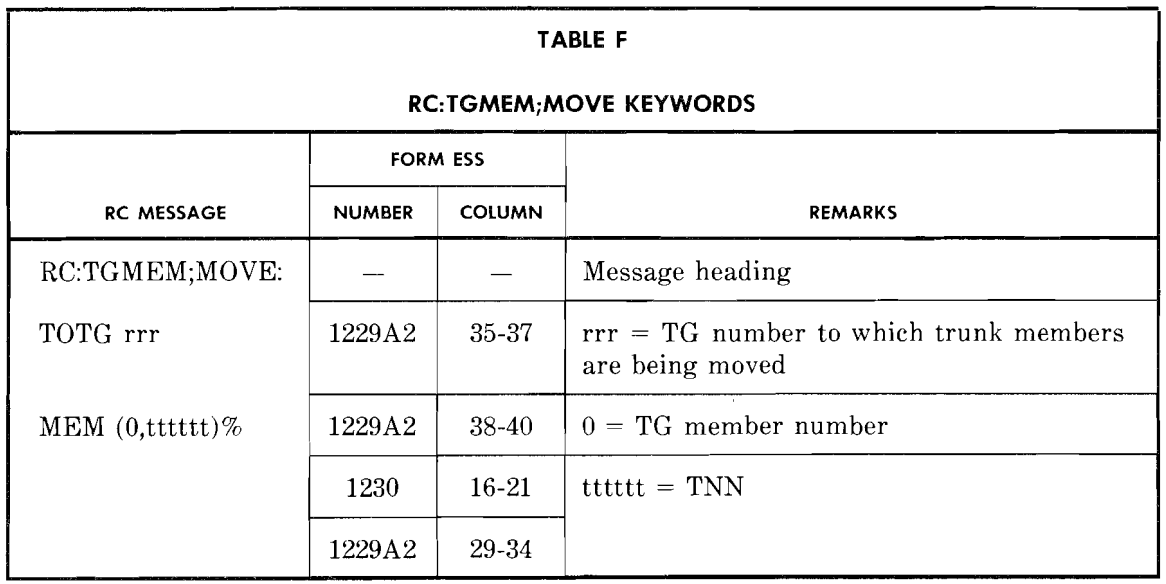

(c) At terminal, type

DUMP:CSS,ADR ccccccc,L bbbb;BIN!

 $cccc  $z =$  Auxiliary block address$  $bbbb =$  Length of auxiliary block.

(d) From DUMP:CSS output message, convert binary TNNs listed in auxiliary block to decimal.

> *Note:* List of TNNs begins at word 3 (fourth word of DUMP:CSS output).

(e) Verify that the TNNs listed in auxiliary block agree with those moved to active TG (Form ESS 1229A2).

# **7.1.11 Test Trunk Members**

Verify member list as follows.

(1) At MTCE terminal, type

TRK-GROUP-LT 00 nnnn.

 $nnnn = TG$  number.

(2) Verify that the TNNs listed in TN15 output message agree with those moved in TG.

Test all trunk members as follows. Perform trunk diagnostic tests per Part 8 and return.

# **7.1.12 Assign Route Index for CO-IVDM Pool**

 $\ddot{\phantom{0}}$  $\overline{a}$  Assign **RI** for each CO-IVDM pool as follows.

- (1) Construct RC message per Table G and Fig. 25.
- (2) At terminal, type RC message as constructed in Step (1) and observe RC18 3 0 ACPT response.

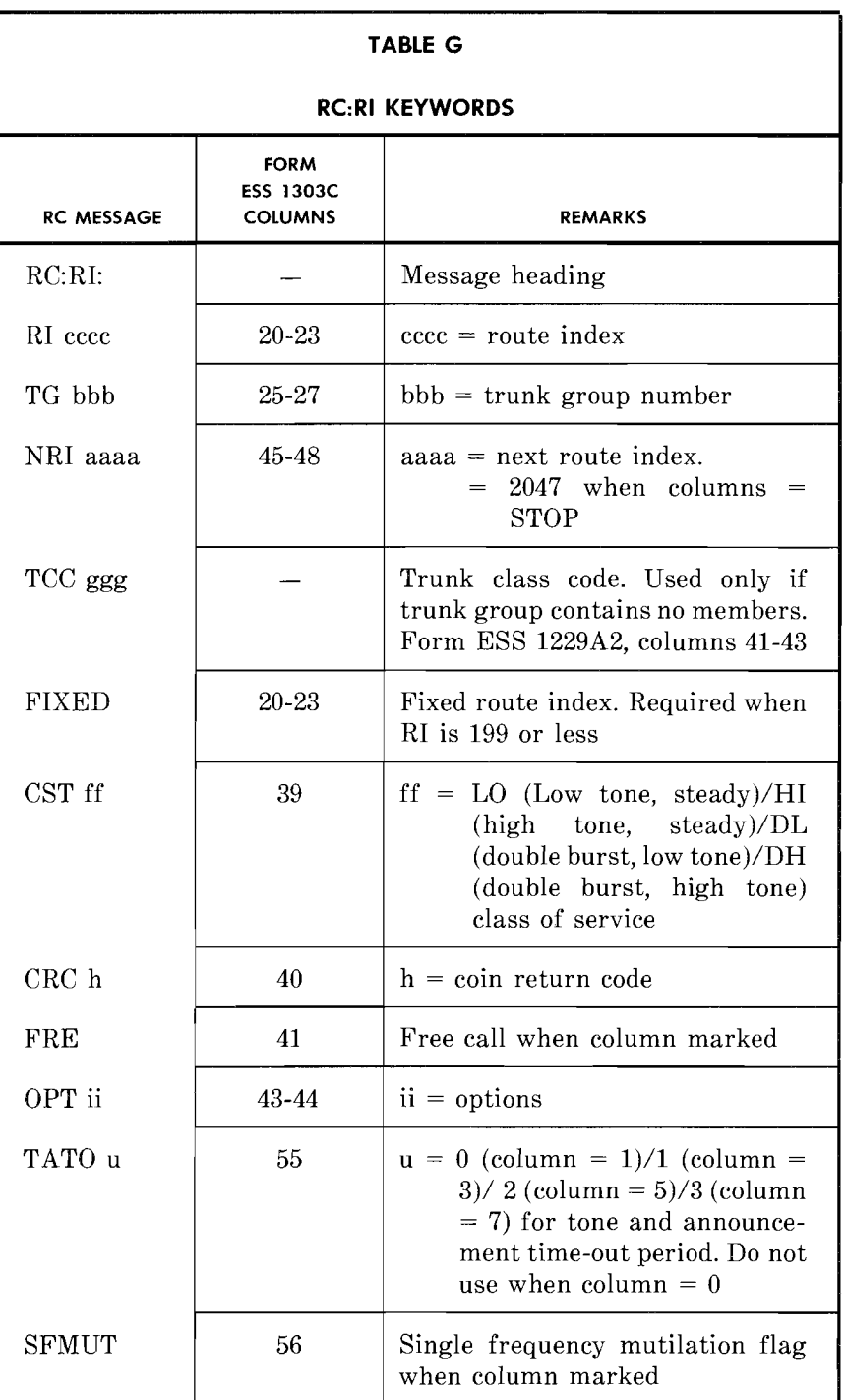

 $-$ 

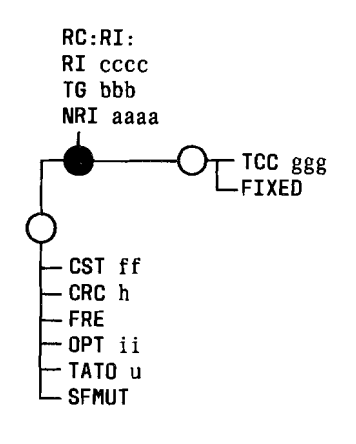

Fig.  $25 - RC:RI$  Message Flowchart

(3) Idle all trunks by typing the following message for each TNN. At MTCE terminal, type

T-TNN-MI 00 tttttt.

 $ttttt = TNN$ .

Observe the TN06 CDFP 0 tttttt dddd ACT response (where tttttt = TNN and dddd = TG number).

(4) Update office records.

# 7.2 Establish Centrex **01** Table Entries

#### 7.2.1 Determine Required Digit Interpreter Tables

Determine if DI tables exist for required new access codes (data type 5). Proceed as follows.

- (1) Using the new access code (Form ESS 1109A, columns 45-49 for items 0 through 49) as input to the VFY-XDGNT message, verify DI table entries. Refer to 6.2 for details.
- (2) From TR02 output message, determine if the number of digits interpreted (field NDIG) is equal to the number of digits to be interpreted (variable 'c' in 6.2).
	- (a) If so, and all other data equal zeros, then no additional DI tables are required. Go to 7.2.3.
	- (b) If not, go to Step  $(3)$ .

J------

(3) If NDIG field is equal to 'n' ('n' being 1, 2, 3, or 4), note that 'n  $+1$ ' level DI table is required. If access code (Form ESS 1l09A, columns 45-49) contains more digits than  $'n + 1'$ , subtract 'n + 1' from the number of digits in access code, this number plus 'n + l' level DI table is required.

*Note:* If rightmost digit in access code contains a number sign  $(\#)$ , timing table is also required for second highest level DI table.

--

 $\leftarrow$ 

(4) Proceed to 7.2.2.

# 7.2.2 **Add 01 Tables to** Centrex **Common Block**

Add required DI tables as follows.

- (1) Construct RC message per Table H and Fig. 26.
- (2) At terminal, type RC message as constructed in Step (1) and observe RC18 22 0 ACPT response.

*Note:* When seizing DI tables, DI levels must be seized in ascending order. All second levels must be seized before third levels, all third levels before fourth, etc. Refer to AT&T Practice 231-318-355 for further information.

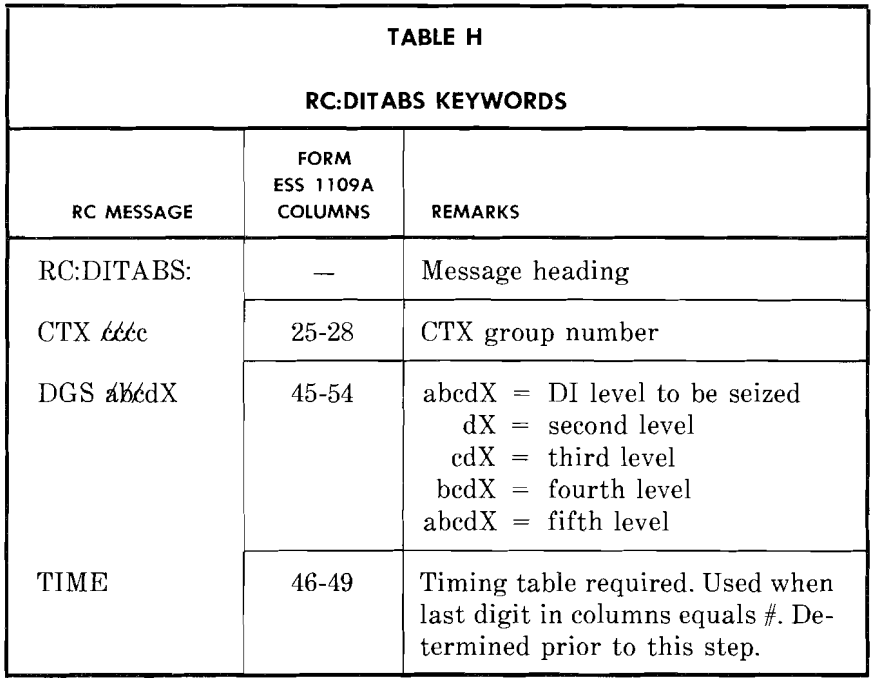

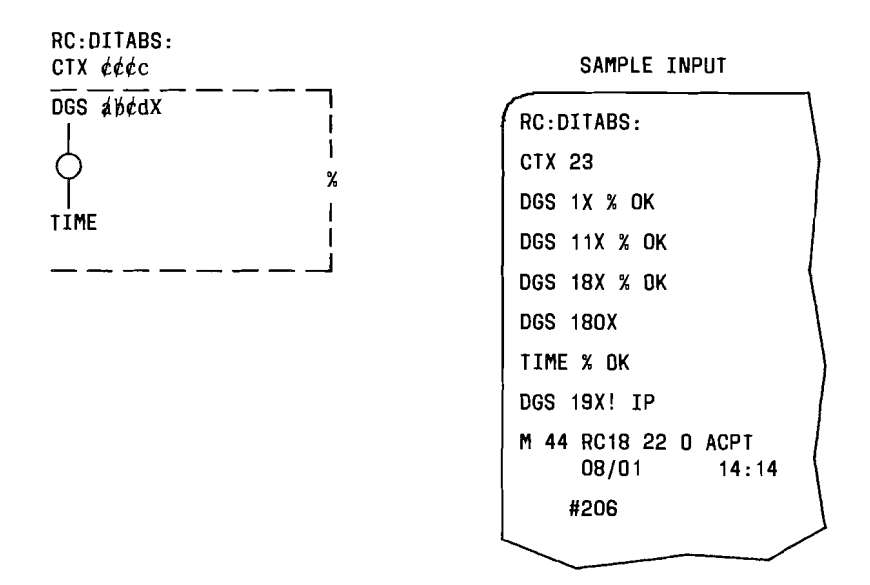

Fig. 26 - RC:DITABS Flowchart and Sample Input

# 7.2.3 Add Data Type 05 to 01 Table

Add data type 05 to DI Table as follows.

- (1) Construct RC message per Table I and Fig. 27.
- (2) At terminal, type RC message as constructed in Step (1) and observe RC18 23 0 ACPT response.

# 7.2.4 Verify 01 Table Entry for Data Type 05

 $\frac{1}{2}$ 

Using the access code (Form ESS 1109A, columns 45-54) as input to the VFY-XDGNT message, verify DI table entries. Refer to 6.2 for details.

If TR02 output message data is incorrect, correct RC message or clear trouble with local TAC or equivalent.

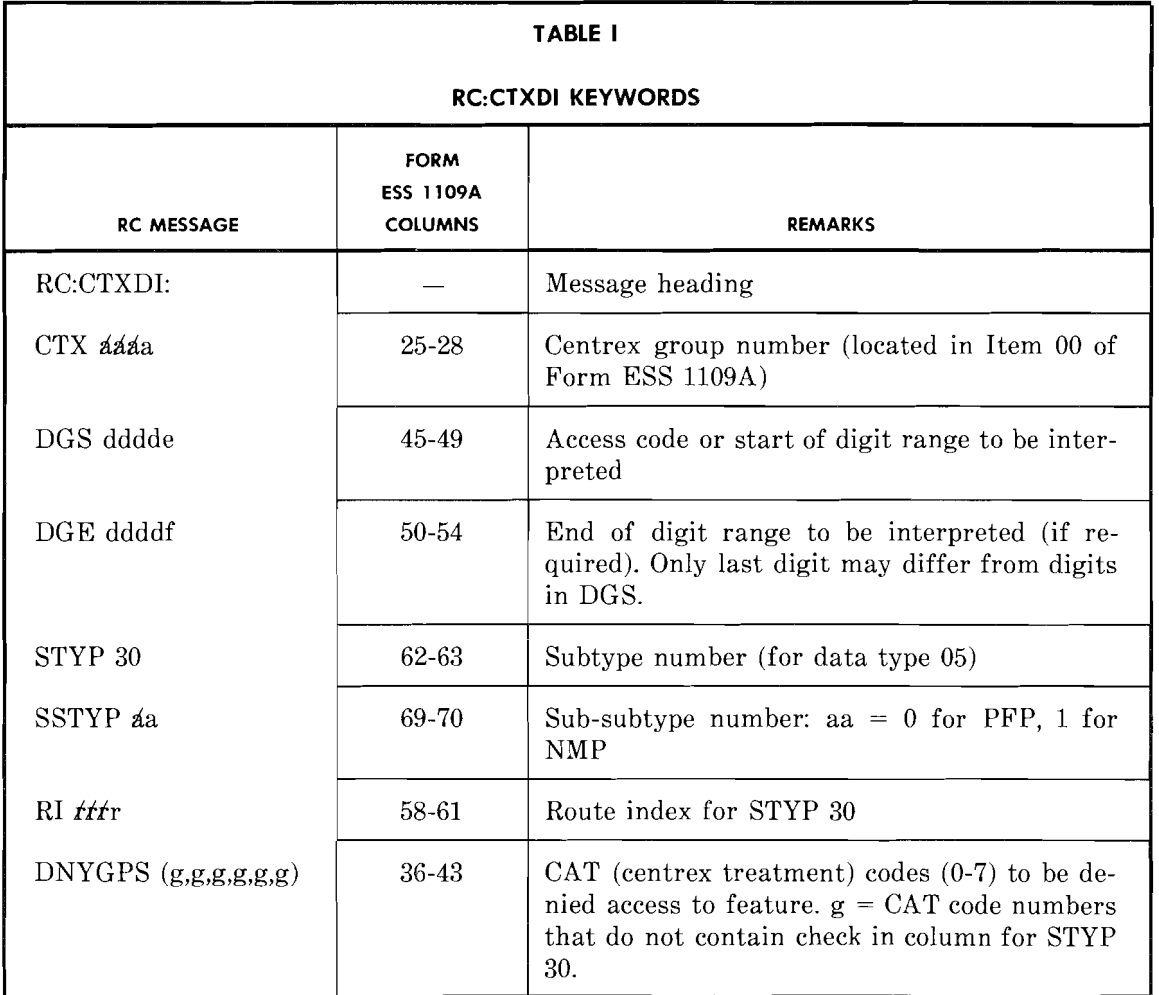

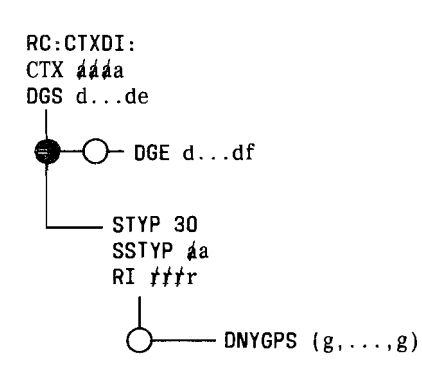

Fig. 27 - RC:CTXDI Message Flowchart

--------

# **7.3 Add Service Order Translations**

Add centrex line (non-MLG) translations for lines per AT&T Practice 231-318-325 and return.

*Note 1*: The auxiliary LEN must be assigned an originating major class of 42.

*Note* **2:** For the CDFP feature, keywords E2H and EAB must be input in the RC:LINE message to allow flash recognition and call hold, respectively.

*Note* **3:** There can now be TRCs against a DN for CDFP or subscriber line busy peg count prior to RC:CFV messages.

Update office records.

# **7.4 Assign Traffic and Plant Measurements**

Assign traffic and plant measurements and destination codes per AT&T Practice 231 371-001.

*Note:* There can now be TRCs against a DN for CFV (call forwarding variable) or CDFP prior to RC:TRFSLB (subscriber line busy peg count) messages.

# **7.5 Activate CDFP Feature**

,----.,.

 $\frac{1}{2}$ 

At MTCE terminal, activate the CDFP feature by typing

ALW:RCSOURCE CMP!

CMP = Centrex Modem Pooling: RC source for CDFP.

Observe the REPT:RC SOURCE response.

#### **AT&T 231-318-360**

# **8. TRUNK MAINTENANCE/DIAGNOSTICS**

This part covers trunk maintenance/diagnostics for the CDFP OGT circuit(s).

#### **8.1 Testing Objective**

The objective of trunk testing is to aid maintenance personnel in maintaining performance standards of trunk circuits. This is accomplished by detecting trouble conditions and removing faulty trunks from service.

To insure that the CDFP OGT is functioning properly, the major components of the trunk circuits must be monitored. These components consist of 3 scan points and 2 relays which function as follows. (See Fig. 28.)

- FS(O) Line side supervision: This scan point provides line side supervision toward the CDFP line appearance and monitors data carrier detect RS232C signal. This signal indicates that carrier signal is present from the customer premises IVDM (CP-IVDM) to the host computer. This signal can be detected at the RS232C interface between the CO-IVDM and the CO-CPDS.
- $\text{FS}(1)$  Trunk side supervision: This maintenance/error scan point is used to verify carrier signal sent from the host computer to the CP-IVDM. If not present, the trunk is automatically taken out of service and placed on the H&W (high and wet) list. When carrier is returned, the trunk is automatically restored to service.
- $FS(2)$  This scan point is used to verify network continuity to the CDFP line appearance. It is also used to detect when a customer goes on hook after a successful data connection to the host computer. After such detection, cut-through is provided to the auxiliary line appearance for subsequent voice calls.
- A relay The A relay (network continuity) provides for cut-through from the CO-IVDM to the TLN (trunk link network).
- B relay The B relay (full path continuity) controls two functions: (1) When released, it feeds battery and ground through FS(2) to the CO-IVDM to monitor the CDFP line for on-hook after a data call has been originated. After a successful data connection and the CDFP line goes on hook, the B relay is operated. (2) When operated, it provides cut-through from the auxiliary line appearance to the CO-IVDM. The CDFP line is then supervised for origination at the auxiliary line appearance. And the auxiliary line appearance is checked for busy/idle state on call completion attempts to the CDFP line.

Trunk maintenance/diagnostics consist of the following functions:

- (a) Removing and restoring the CDFP OGT from/to service.
- (b) Running voice and simultaneous voice/data diagnostic tests on suspected faulty trunk circuits.
- (c) Routine testing (voice only) of all trunk circuits via APT (automatic progression testing).
- (d) Limited manual verification of trunk circuits from trunk test positions.

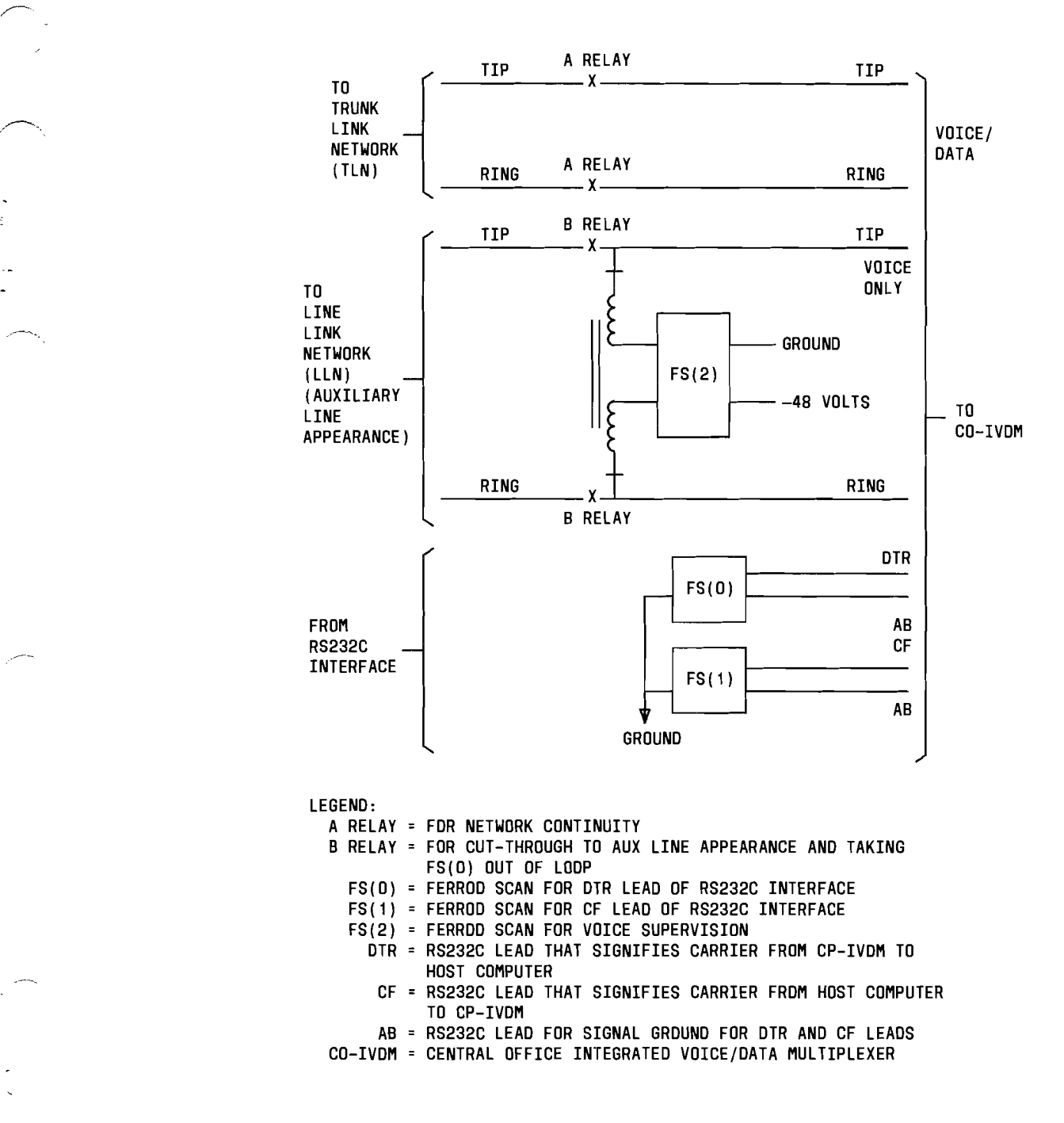

Fig. 28 - Functional Block Diagram of CDFP OGT

r----~-----

#### 8.2 Removing and Restoring OGT Circuits

# 8.2.1 Removing Trunks from Service

When physically removing a faulty trunk from a frame, both the specified TNN and its mate must be taken out of service before the trunk circuits are pulled from the frame for repair or replacement. This may be accomplished by performing Step (a) or Step (b).

- From the TLTP (trunk and line test panel), access either TNN, operate the TWIN BUSY key, and then release the TRUNK key. Refer to AT&T Practice 231-050-009 for detail procedures.
- (b) At MTCE terminal, type the following message and observe TN06 CDFP 0 aaaaaa dddd LKDO output responses (where dddd  $= TG$  number).

T-TNN -TB 0 0 aaaaaa.

 $aaaaa = TNN$ .

Use the MAKE BUSY key instead of the TWIN BUSY key, or use the T-TNN-LO or T-TNN-MB format of the above input message to remove just one trunk, of the pair, from service.

#### 8.2.2 Restoring Trunks to Service

Trunks may be restored to service by performing Step (a) or Step (b).

- (a) If testing at the TLTP, release all necessary test keys, operate the RMV BUSY*IREMOVE* BUSY key for each trunk. Refer to AT&T Practice 231-050-009 for detail procedures.
- (b) If testing at MTCE terminal, type the following message for each TNN and observe TN06 CDFP 0 aaaaaa dddd ACT output response(s) (where dddd = TG number).

*.:* ..--........

T-TNN-MA 0 0 aaaaaa.

 $aaaaa = TNN$ .

#### 8.3 Voice Diagnostics

The voice diagnostic test (Fig. 29) tests the relays of the CDFP OGT, verifies network continuity to the CDFP line appearance, and verifies the quality of voice as it passes through the CO-IVDM. This test may be requested by performing Step (1) or Step (2).

- (1) If testing at the TLTP, dial 6-digit TNN, then dial \*00 and  $#$ . Refer to AT&T Practice 231-050-009 for detail procedures.
- (2) IF testing at MTCE terminal, type one of the following:
	- (a)  $T-TNN$ -aa 0 0 tttttt.

- (b) TRK-GROUP-aa 0 0 dddd.
- (c) TRK-LIST-fff.
	- $aa = DG Diagramose trunk (without a raw data printout)$ 
		- DR Diagnose trunk and print diagnostic raw data if  $\equiv$ a failure occurs (Not used in TRK-GROUP message). Refer to PK-IA045.
		- RT Diagnose trunk 32 times and print failures (ATPs are not printed).
	- tttttt =  $ddd =$ 
		- $dd = TG number$ <br> $eff = DOS Diag$ 
			- DOS Diagnose all trunks on the out-of-service list.

#### 2-WIRE AUXILIARY LINE APPEARANCE

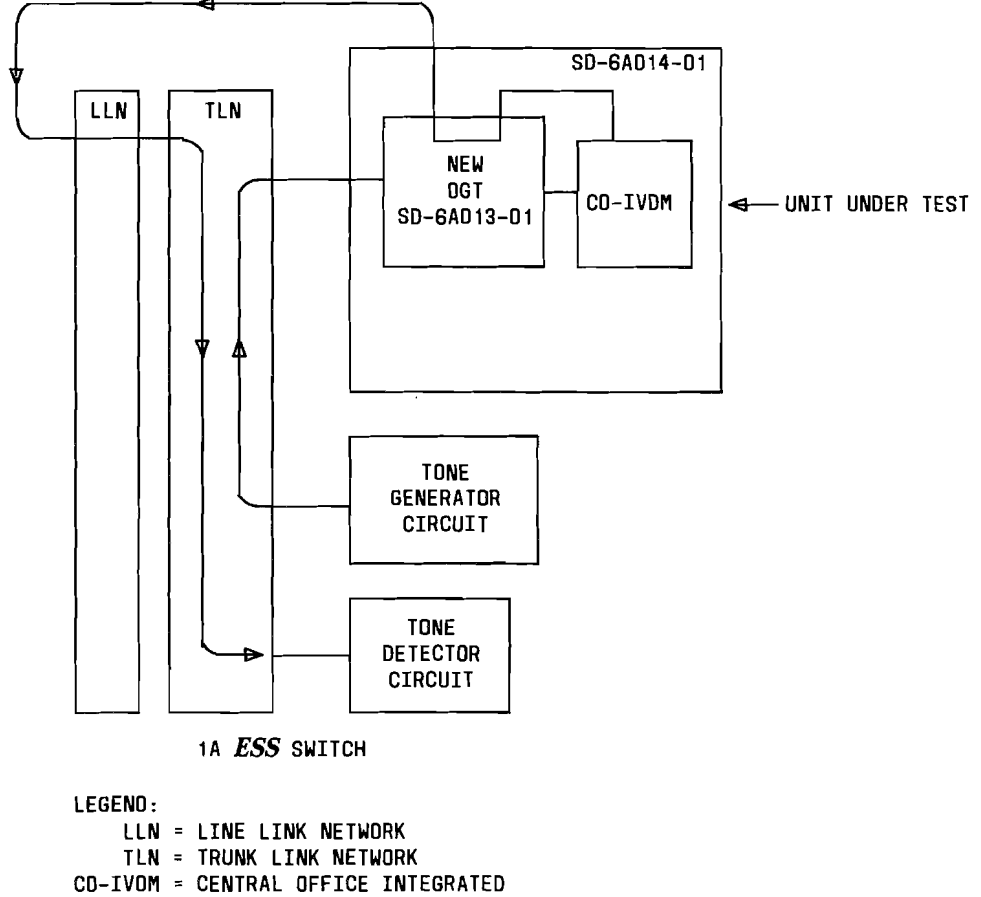

- VOICE/DATA MULTIPLEXER
- OGT = OUTGOING TRUNK
- RS232C = INTERFACE CABLE

Fig. 29 - Voice Diagnostic Configuration

# **AT&T 231-318-360**

In response to the above input, the system response should be TN01, TN05, or TN04 output message(s). Refer to OM-6AOOl for interpretation of response.

If a trunk circuit fails (i.e., continuity check) during call setup or call disconnect, the trunk is placed on the TML (trunk maintenance list). Thus, the voice diagnostic is automatically requested.

Voice diagnostics can also be run at scheduled time intervals (APT). If a trunk circuit fails the diagnostic, the circuit is immediately retested. A second failure will result in the circuit being removed from service provided that the AML (automatic maintenance limit) for the TG is not exceeded. The AML for CDFP TGs is as follows: Not more than 1/4 of the first 16 trunks and 1/8 of the remaining trunks in a group can be removed from service.

# er a set of the operational Trunk Tests **and the operational Trunk Tests in the operational Trunk Tests in the operational Trunk Tests in the operational Trunk Tests in the operational Trunk Tests in the operational Trunk**

Other existing operational trunk test procedures can be used to test certain functions of the CDFP OGT from the trunk test panels (or via input messages). The functions that can be tested are listed below.

.. --.-..

十事

- 3-digit test codes Display scan points
- 4-digit test codes Operate and release relays.

For details on the above test procedures, refer to AT&T Practice 231-050-009 (TLTP), AT&T Practice 231-050-008 (STTP), or AT&T Practice 231-050-007 (MTTP).

~.\_--------------\_.\_-- ---------------------------------~